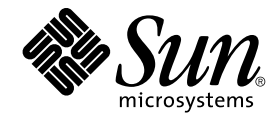

# Solaris 10 설치 설명서: 기본 설치

Sun Microsystems, Inc. 4150 Network Circle Santa Clara, CA 95054 U.S.A.

부품 번호: 819–0315–12 2005년 12월

Copyright 2005 Sun Microsystems, Inc. 4150 Network Circle, Santa Clara, CA 95054 U.S.A. 모든 권리는 저작권자의 소유입니다.

Sun Microsystems, Inc.는 본 설명서에서 설명하는 제품에 구현된 기술과 관련한 지적 재산권을 보유합니다. 특히 이러한 지적 재산권에는 하나 이상의 미국 특허 또는 미국 및 기타 국가에서 출원중인 특허권이 포함될 수 있습니다.

U.S. 정부 권한– 상용. 정부 사용자는 Sun Microsystems, Inc. 표준 사용권 계약과 FAR의 해당 규정 및 추가 사항의 적용을 받습니다.

이 배포에는 타사에서 개발한 자료가 포함되어 있을 수 있습니다.

제품 중에는 캘리포니아 대학에서 허가한 Berkeley BSD 시스템에서 파생된 부분이 포함되어 있을 수 있습니다. UNIX는 미국 및 다른 국가에서 X/Open<br>Company, Ltd.를 통해 독점적으로 사용권이 부여되는 등록 상표입니다.

Sun, Sun Microsystems, Sun 로고, Solaris 로고, Java Coffee Cup 로고, docs.sun.com, JumpStart, Solaris Flash, Power ManagementJava, 및 Solaris는<br>미국 및 다른 국가에서 Sun Microsystems, Inc.의 상표 또는 등록 상표입니다. 모든 SPARC 상표는 사용 허가를 받았으며 미국 및 다른

OPEN LOOK 및 Sun™ 그래픽 사용자 인터페이스(GUI)는 Sun Microsystems, Inc.가 자사의 사용자 및 정식 사용자용으로 개발했습니다. Sun은 컴퓨터<br>업계를 위한 시각적 또는 그래픽 사용자 인터페이스의 개념을 연구 개발한 Xerox사의 선구적인 노력을 높이 평가하고 있습니다. Sun은 Xerox와 Xerox<br>그래픽 사용자 인터페이스(GUI)에 대한 비독점적 사용권을 적용되며 그렇지 않은 경우에는 Sun의 서면 사용권 계약을 준수해야 합니다.

이 문서에서 다루는 제품과 수록된 정보는 미국 수줄 관리법에 의해 규제되며 다른 국가의 수줄 또는 수입 관리법의 적용을 받을 수도 있습니다. 이<br>제품과 정보를 직간접적으로 핵무기, 미사일 또는 생화학 무기에 사용하거나 핵과 관련하여 해상에서 사용하는 것은 엄격하게 금지됩니다. 거부된<br>사람과 특별히 지정된 국민 목록을 포함하여 미국의 수출 금지 국가 또는 미국의 수출 제외 목록에 나와 있는 대상 금지됩니다.

이 문서에서는 본문의 내용을 "있는 그대로" 제공하며, 법률을 위반하지 않는 범위 내에서 상품성, 특정 목적에 대한 적합성 또는 비침해에 대한 묵시적인 보증을 포함하여 모든 명시적 또는 묵시적 조건, 표현 및 보증을 배제합니다.

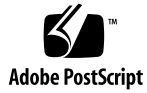

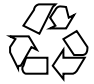

060116@13215

# 목차

**[머리말](#page-4-0) 5**

#### **1 CD 또는 DVD [매체에서의](#page-8-0) Solaris 설치 계획(작업) 9**

[시스템 요구 사항 및 권장 사항](#page-8-0) 9

Solaris 설치 프로그램 GUI [또는 텍스트 설치 프로그램 요구 사항](#page-9-0) 10 [소프트웨어 그룹의 권장 디스크 공간](#page-11-0) 12

- [설치를 위한 검사 목록](#page-13-0) 14
- [추가 설치 정보 위치](#page-19-0) 20

### **2 Solaris [설치 프로그램을 사용하여 설치](#page-22-0)(작업) 23**

SPARC: Solaris [설치 프로그램을 사용하여 설치 또는 업그레이드 수행](#page-22-0) 23 ▼ SPARC: Solaris [설치 프로그램을 사용하여 설치 또는 업그레이드](#page-22-0) 23 x86: Solaris [설치 프로그램을 사용하여 설치 또는 업그레이드 수행](#page-30-0) 31

- ▼ x86: Solaris [설치 프로그램을 사용하여 설치 또는 업그레이드](#page-30-0) 31
- ▼ x86: GRUB를 이용한 Solaris [설치 프로그램을 사용하여 설치 또는](#page-40-0) [업그레이드](#page-40-0) 41

**[색인](#page-54-0) 55**

<span id="page-4-0"></span>머리말

이 책에서는 CD 또는 DVD 매체를 사용하여 네트워크되지 않은 시스템에 Solaris™ 운영 체제(Solaris OS)를 설치하는 방법에 대하여 설명합니다.

이 책에서는 시스템 하드웨어 또는 기타 주변 기기를 설정하는 방법에 대해서는 설명하지 않습니다.

**주 –** 이 Solaris 릴리스에서는 SPARC® 및 x86 제품군 프로세서 구조(UltraSPARC®, SPARC64, AMD64, Pentium 및 Xeon EM64T)를 사용하는 시스템을 지원합니다. 지원되는 시스템은 <http://www.sun.com/bigadmin/hcl>의 **Solaris 하드웨어 호환성 목록**에 있습니다. 이 문서에서는 플랫폼 유형에 따른 구현 차이가 있는 경우 이에 대하여 설명합니다.

이 문서에서 x86 관련 용어는 다음을 나타냅니다.

- "x86"은 64비트보다 더 큰 제품군 및 32비트 x86과 호환되는 제품을 나타냅니다.
- "x64"는 AMD64 또는 EM64 시스템에 대한 특정 64비트 정보를 나타냅니다.
- "32비트 x86"은 x86 기반 시스템에 대한 특정 32비트 정보를 나타냅니다.

지원되는 시스템은 **Solaris 10 하드웨어 호환성 목록**을 참조하십시오.

## 이 설명서의 대상

이 책은 Solaris OS의 설치를 담당하는 시스템 관리자를 대상으로 합니다. 이 책에는 Solaris 설치 또는 업그레이드를 가끔 수행하는 시스템 관리자용 Solaris 설치 정보가 제공됩니다.

고급 Solaris 설치 정보가 필요한 경우에는 6 페이지 "[관련 설명서](#page-5-0)" 에서 해당 정보가 있는 책을 찾으십시오.

# <span id="page-5-0"></span>관련 설명서

Solaris 소프트웨어를 설치할 때 필요할 수 있는 관련 정보는 표 P–1의 목록을 참조하십시오.

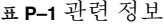

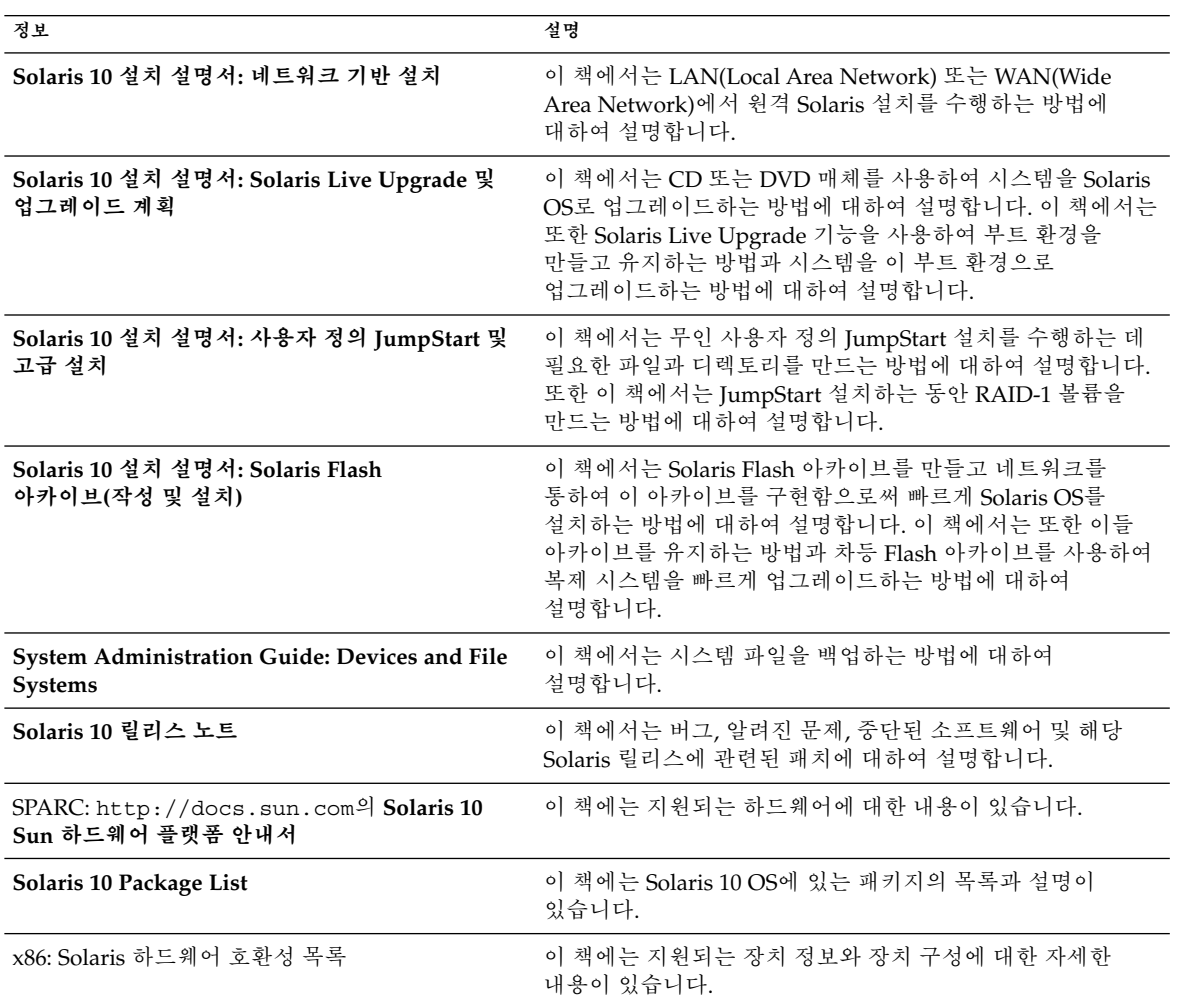

# 설명서, 지원 및 교육

Sun 웹 사이트는 다음의 추가 자원에 대한 정보를 제공합니다.

- 설명서 (<http://www.sun.com/documentation/>)
- 지원 (<http://www.sun.com/support/>)
- 교육 (<http://www.sun.com/training/>)

# 표기 규칙

다음 표에서는 이 설명서에 사용된 표기 규칙에 대해 설명합니다.

**표 P–2** 표기 규칙

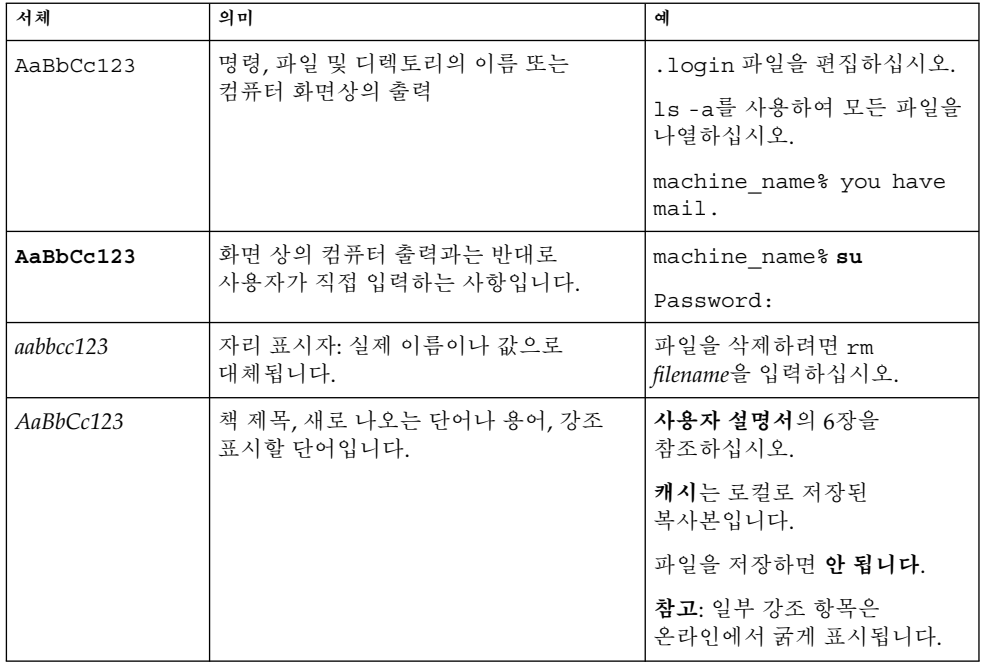

## 명령 예의 쉘 프롬프트

C 쉘, Bourne 쉘 및 Korn 쉘에 대한 기본 UNIX® 시스템 프롬프트 및 수퍼유저 프롬프트는 다음 표와 같습니다.

**표 P–3** 쉘 프롬프트

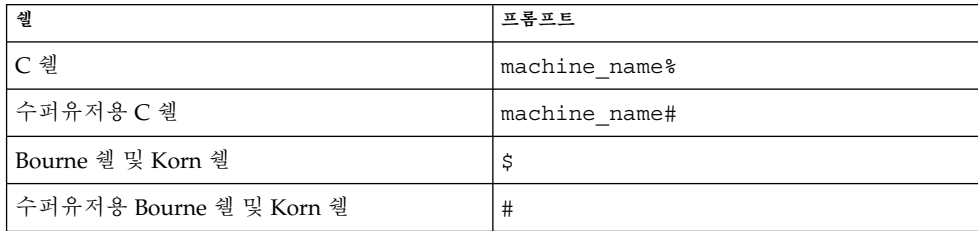

플랫폼 규약

다음 키보드 및 마우스 규약은 SPARC와 x86 시스템에서 사용할 수 있습니다.

- Return으로 표시된 키는 키보드에 따라 Enter로 표시될 수 있습니다.
- 버튼이 세 개인 마우스의 경우 왼쪽에서 오른쪽으로 CDE용 기본 설정은 SELECT, ADJUST 및 MENU입니다. 예를 들어 "Click the left mouse button."가 아닌 "Click SELECT"라는 텍스트가 표시될 수 있습니다. 그렇지 않은 경우 이들 키는 마우스 버튼 1, 마우스 버튼 2 및 마우스 버튼 3으로 표시됩니다.
- 버튼이 두 개인 마우스의 경우 왼쪽에서 오른쪽으로 기본 설정은 SELECT와 MENU입니다. ADJUST 기능을 사용하려면 SELECT 버튼과 키보드의 Shift 키를 동시에 누릅니다(Shift-SELECT).

# <span id="page-8-0"></span>CD 또는 DVD 매체에서의 Solaris 설치 계획(작업)

이 장에서는 Solaris OS를 설치하는 데 도움이 되는 시스템 요구 사항과 계획 정보를 제공합니다. 이 장은 다음 내용으로 구성되어 있습니다.

- 9 페이지 "시스템 요구 사항 및 권장 사항"
- 14 페이지 "[설치를 위한 검사 목록](#page-13-0)"
- 20 페이지 "[추가 설치 정보 위치](#page-19-0) "

**주 –** 이 책에서는 **슬라이스**라는 용어를 사용하지만 Solaris 설명서와 프로그램에서는 슬라이스가 분할 영역의 뜻으로 사용될 수 있습니다. 혼동을 피하기 위하여 이 책에서는 fdisk 분할 영역(x86 기반 시스템용 Solaris에서만 지원)과 Solaris fdisk 분할 영역 내의 분할(슬라이스 또는 분할 영역이라고 함)을 구분합니다.

## 시스템 요구 사항 및 권장 사항

Solaris OS 설치를 위한 기본 시스템 요구 사항은 다음 표의 목록과 같습니다.

**표 1–1** SPARC: 메모리, 스왑 및 프로세서 권장 사항

| SPARC 기반 시스템     | 크기                                                                                                    |
|------------------|----------------------------------------------------------------------------------------------------|
| 설치 또는 업그레이드용 메모리 | 권장 크기는 256MB입니다. 최소 크기는 128MB입니다.                                                                                                    |
|                  | 추 – 일부 옵션 설치 기능은 메모리가 충분한 경우에만 사용할 수 있습니다. 예를<br>들어 메모리가 부족한 상태에서 DVD에서 설치하는 경우 그래픽 사용자<br>인터페이스(GUI)가 아닌 Solaris 설치 프로그램의 텍스트 설치 프로그램으로<br>설치하게 됩니다. 이러한 메모리 요구 사항에 대한 자세한 내용은 표 1-3을<br>참조하십시오. |

<span id="page-9-0"></span>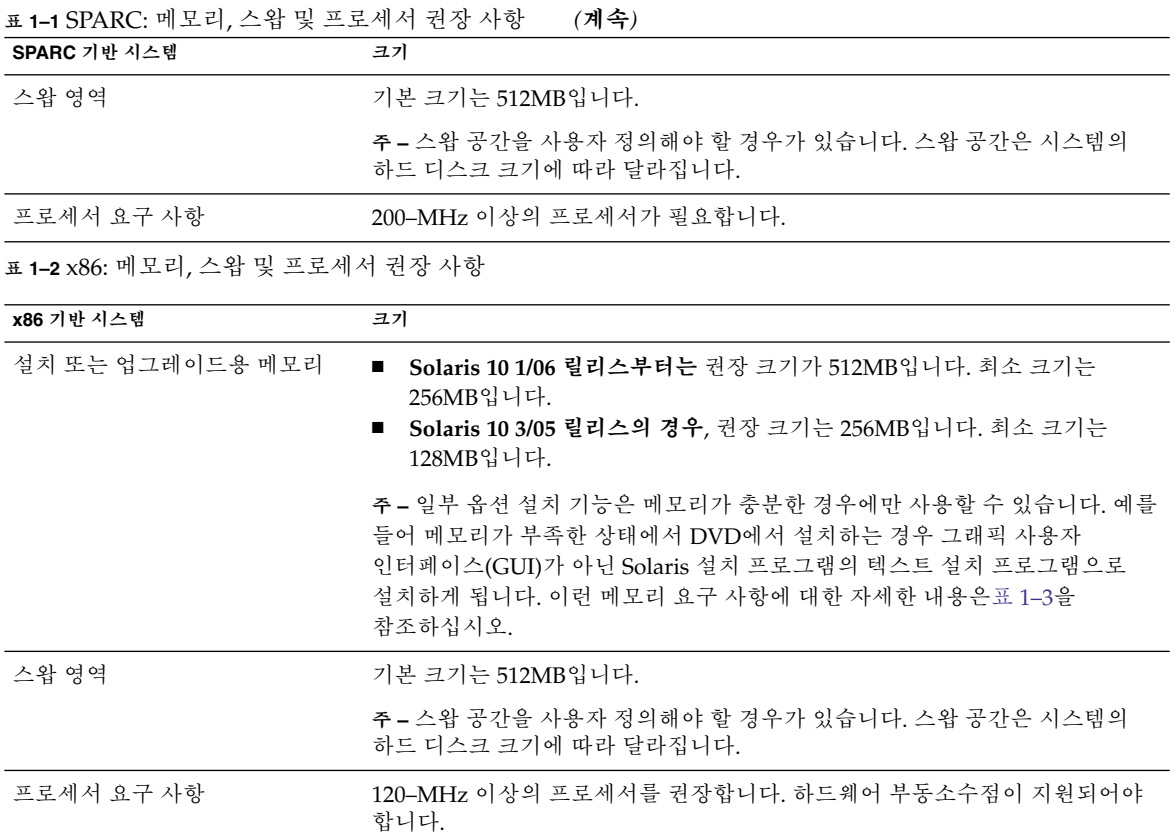

### Solaris 설치 프로그램 GUI 또는 텍스트 설치 프로그램 요구 사항

Solaris 10 Operating System DVD 또는 Solaris 10 Software - 1 CD에 있는 Solaris 설치 프로그램은 바탕화면 또는 콘솔 세션에서 그래픽 사용자 인터페이스(GUI) 또는 대화식 텍스트 설치 프로그램으로 실행될 수 있습니다. x86 기반 시스템의 경우 Solaris 설치 프로그램에 Solaris Device Configuration Assistant가 포함되어 있습니다.

- GUI-Solaris 설치 GUI에는 설치 프로그램과 상호작용할 수 있는 창, 풀다운 메뉴, 버튼, 스크롤바 및 아이콘 이미지가 제공됩니다. GUI를 사용하려면 로컬 또는 원격 DVD-ROM 또는 CD-ROM 드라이브, 네트워크 연결, 비디오 어댑터, 키보드, 모니터 및 충분한 메모리가 있어야 합니다. 이런 메모리 요구 사항에 대한 자세한 내용은 [표](#page-10-0) [1–3](#page-10-0)과 표 [1–4](#page-10-0)를 참조하십시오.
- 텍스트 설치 프로그램 Solaris 대화식 텍스트 설치 프로그램을 사용하면 터미널 또는 콘솔 창에 정보를 입력하여 설치 프로그램과 상호 작용할 수 있습니다. 윈도우화 환경 또는 콘솔 세션을 사용하여 바탕화면 세션에서 텍스트 설치 프로그램을 실행할 수 있습니다. 텍스트 설치 프로그램을 사용하려면 로컬 또는 원격

<span id="page-10-0"></span>DVD-ROM 또는 CD-ROM 드라이브, 네트워크 연결, 키보드 및 모니터가 있어야 합니다. Solaris 설치 텍스트 설치 프로그램을 tip 명령과 함께 실행할 수 있습니다. 자세한 내용은 tip(1) 매뉴얼 페이지를 참조하십시오.

GUI를 사용하거나 윈도우화 환경 여부에 상관없이 소프트웨어를 설치하도록 선택할 수 있습니다. 메모리가 충분한 경우 GUI가 기본적으로 표시됩니다. GUI용 메모리가 부족한 경우 다른 환경이 기본으로 표시됩니다. nowin 또는 text 부트 옵션을 사용하여 기본값을 변경할 수 있습니다. 그러나 시스템에 있는 메모리의 양 또는 원격 설치로 인하여 제한될 수 있습니다. 또한 Solaris 설치 프로그램이 비디오 어댑터를 찾을 수 없는 경우 자동으로 콘솔 기반 환경이 표시됩니다. 표 1–3과 표 1–4에서는 이런 환경을 설명하고 표시하기 위한 메모리 요구 사항을 나열합니다.

**표 1–3** SPARC: 표시 옵션용 메모리 요구 사항

| SPARC: 메모리 | 설치 유형  | 설명                                                                                                    |
|------------|--------|----------------------------------------------------------------------------------------------------|
| 128-383MB  | 텍스트 기반 | 그래픽이 포함되지 않으나 위도우화 및 다른 창을<br>열 수 있는 기능이 제공됩니다.                                                                                     |
|            |        | text 부트 옵션을 사용하여 설치하고 시스템<br>메모리가 충분한 경우 윈도우화 환경에서 설치하게<br>됩니다. tip 라인을 통하거나 nowin 부트 옵션을<br>사용하여 원격으로 설치하는 경우 콘솔 기반<br>설치로만 제한됩니다. |
| 384MB 이상   | GUI 기반 | 창, 풀다운 메뉴, 버튼, 스크롤바 및 아이콘 이미지가<br>제공됩니다.                                                                                            |

**표 1–4** x86: 표시 옵션용 메모리 요구 사항

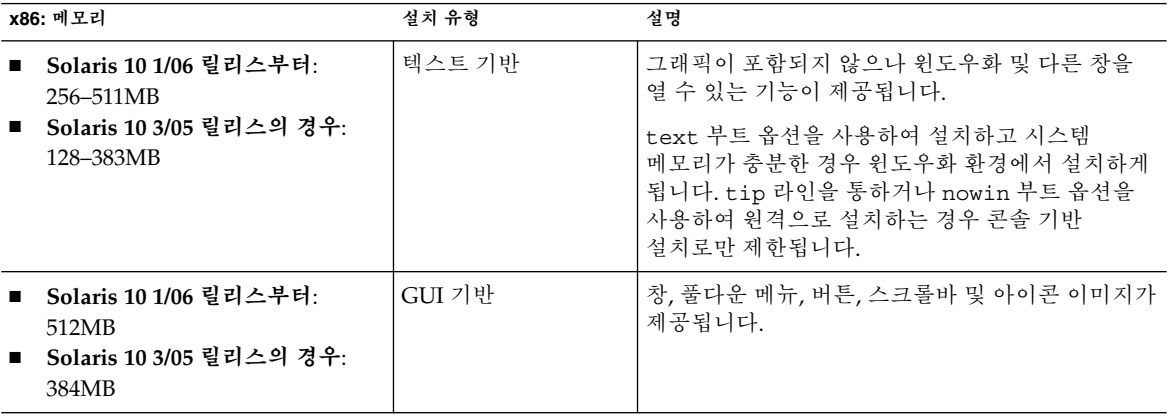

또한 프롬프트에서 선택이나 특수 명령을 입력하여 설치하는 동안 사용하려는 설치 프로그램을 지정할 수 있습니다. 설명은 2 [장의](#page-22-0) 절차를 참조하십시오.

1장 • CD 또는 DVD 매체에서의 Solaris 설치 계획(작업) **11**

### <span id="page-11-0"></span>소프트웨어 그룹의 권장 디스크 공간

Solaris 소프트웨어 그룹은 Solaris 패키지들을 모은 것입니다. 각각의 소프트웨어 그룹은 서로 다른 기능과 하드웨어 드라이버를 지원합니다.

- 초기 설치의 경우 시스템에서 수행하고자 하는 기능을 기준으로 설치할 소프트웨어 그룹을 선택합니다.
- 업그레이드의 경우 시스템에 설치된 소프트웨어 그룹으로 업그레이드해야 합니다. 예를 들어, 이전에 시스템에 최종 사용자 Solaris 소프트웨어 그룹을 설치한 경우, 업그레이드 옵션을 사용하여 개발자 Solaris 소프트웨어 그룹으로 업그레이드할 수 없습니다. 하지만 업그레이드 중에 현재 설치되어 있는 소프트웨어 그룹의 일부가 아닌 소프트웨어를 추가할 수 있습니다.

Solaris 소프트웨어를 설치할 때, 선택한 Solaris 소프트웨어 그룹에서 패키지를 추가하거나 제거할 수 있습니다. 추가 또는 삭제할 패키지를 선택할 때는 소프트웨어 종속성과 Solaris 소프트웨어의 패키지를 만드는 방법에 대해 알아야 합니다.

다음 그림은 소프트웨어 패키지의 그룹화를 보여줍니다. 축소된 네트워크 지원은 최소 수의 패키지를 포함하고 전체 Solaris 소프트웨어 그룹과 OEM 지원은 모든 패키지를 포함합니다.

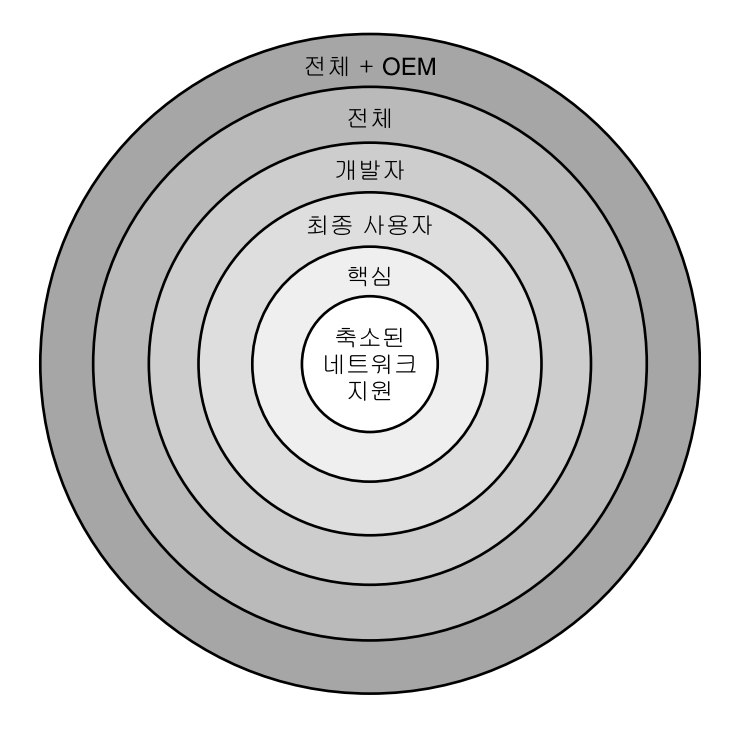

**그림 1–1** Solaris 소프트웨어 그룹

표 [1–5](#page-12-0)에서는 Solaris 소프트웨어 그룹과 각 그룹을 설치하는 데 필요한 권장 디스크 공간을 나열합니다.

<span id="page-12-0"></span>**주 –** 표 1–5의 권장 디스크 공간에는 다음 항목을 위한 공간이 포함됩니다.

- 스왑 공간
- 패치
- 추가 소프트웨어 패키지

다음 소프트웨어 그룹은 다음 표에 나열된 공간보다 적은 디스크 공간을 요구합니다.

디스크 공간을 계획하는 방법에 대한 추가 정보는 **Solaris 10 설치 설명서: 네트워크 기반 설치**의 "디스크 및 스왑 공간 할당"을 참조하십시오.

**표 1–5** 소프트웨어 그룹의 권장 디스크 공간

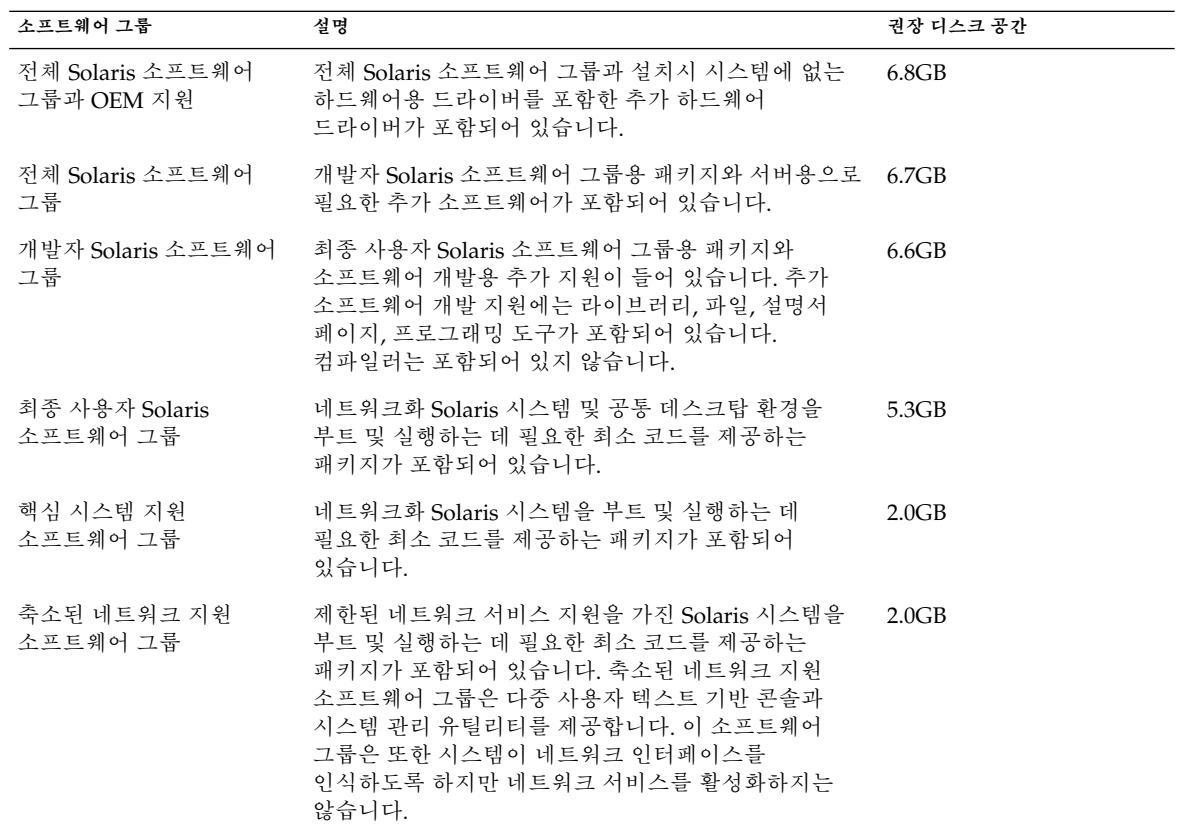

1장 • CD 또는 DVD 매체에서의 Solaris 설치 계획(작업) **13**

## <span id="page-13-0"></span>설치를 위한 검사 목록

다음 점검 목록을 사용하여 Solaris OS 설치에 필요한 정보를 수집합니다. 점검 목록에서 요구하는 정보를 모두 수집해야 하는 것은 아닙니다. 사용자의 시스템에 적용되는 정보만 모으면 됩니다.

처음 설치하는 경우 이 점검 목록을 사용합니다. 시스템을 업그레이드하는 경우 **Solaris 10 설치 설명서: Solaris Live Upgrade 및 업그레이드 계획**의 "업그레이드를 위한 검사 목록"을 참조하십시오.

**표 1–6** 설치 점검 목록

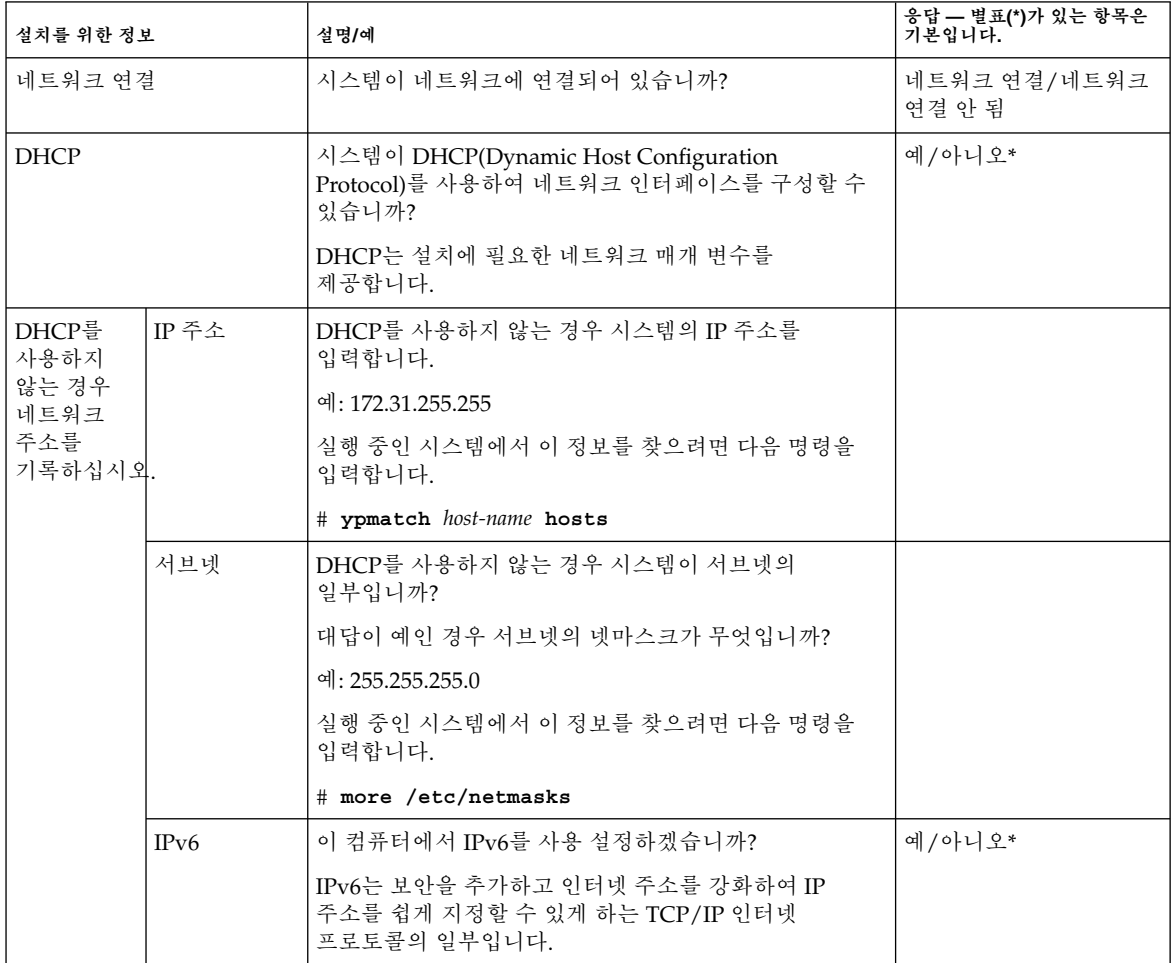

<span id="page-14-0"></span>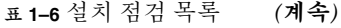

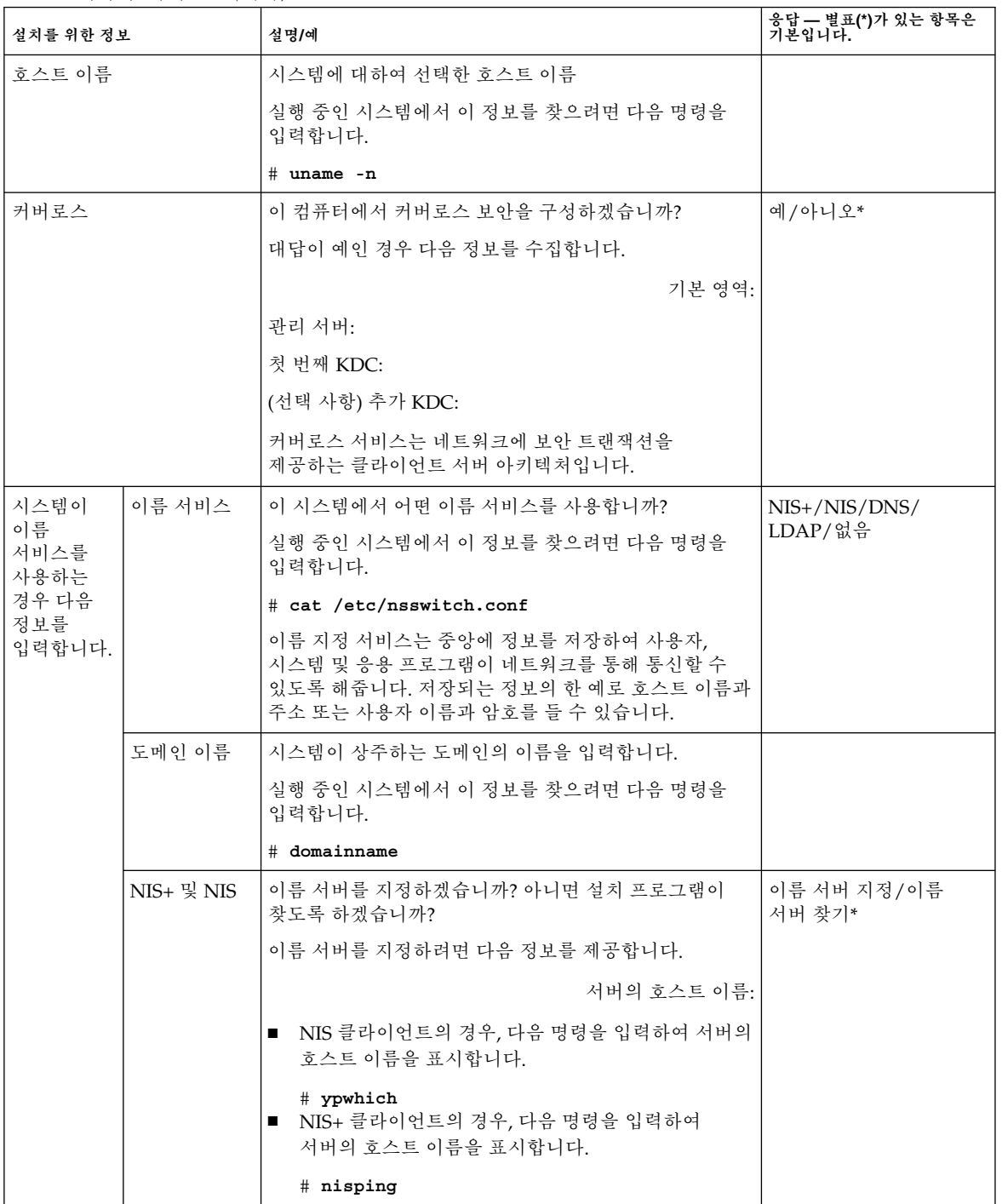

1장 • CD 또는 DVD 매체에서의 Solaris 설치 계획(작업) **15**

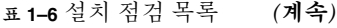

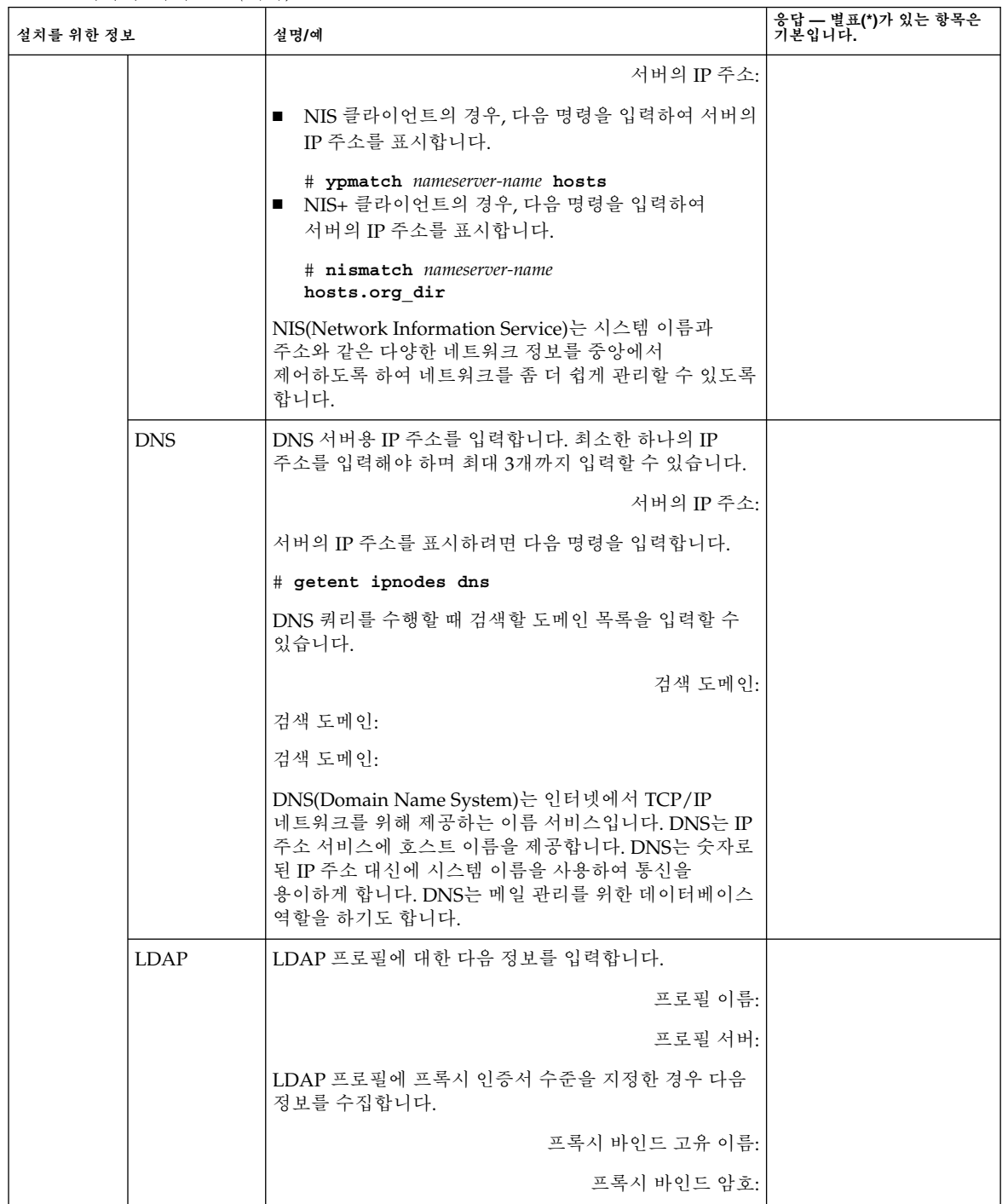

![](_page_16_Picture_301.jpeg)

<span id="page-16-0"></span>**표 1–6** 설치 점검 목록 *(***계속***)*

1장 • CD 또는 DVD 매체에서의 Solaris 설치 계획(작업) **17**

![](_page_17_Picture_196.jpeg)

![](_page_17_Picture_197.jpeg)

**표 1–6** 설치 점검 목록 *(***계속***)*

| 설치를 위한 정보      | 설명/예                                                                                                    | 응답 — 별표(*)가 있는 항목은<br>기본입니다. |
|----------------|----------------------------------------------------------------------------------------------------|------------------------------|
| x86: fdisk 분할  | Solaris fdisk 분할 영역을 생성, 삭제 또는<br>수정하겠습니까?                                                                                                    |                              |
|                | 파일 시스템 레이아웃용으로 선택된 각 디스크에는<br>반드시 Solaris fdisk 분할 영역이 있어야 합니다.                                                                                                    |                              |
|                | 현재 시스템에 서비스 분할 영역이 있는 경우 Solaris 설치<br>프로그램은 기본적으로 서비스 분할 영역을 보존합니다.<br>서비스 분할 영역의 보호를 원하지 않을 경우, fdisk<br>분할 영역을 사용자 정의해야 합니다. 서비스 분할 영역<br>보존에 대한 자세한 내용은 Solaris 10 설치 설명서:<br>네트워크 기반 설치의 "기본 부트 디스크 분할 영역<br>레이아웃이 서비스 분할 영역을 보존"을 참조하십시오. |                              |
|                | fdisk 분할 영역 사용자 정의를 위한 디스크를<br>선택하겠습니까?                                                                                                    | 예/아니오*                       |
|                | fdisk 분할 영역을 사용자 정의하시겠습니까?  예/아니오*                                                                                                    |                              |
| 데이터 보존         | Solaris 소프트웨어를 설치 중인 디스크에 있는 데이터를<br>보존하시겠습니까?                                                                                                    | 예/아니오*                       |
| 자동 레이아웃 파일 시스템 | 설치 프로그램이 디스크의 파일 시스템을 자동으로<br>레이아웃하도록 하시겠습니까?                                                                                                    | 예*/아니오                       |
|                | 대답이 예인 경우 어떤 파일 시스템이 자동 레이아웃에<br>사용되어야 합니까?                                                                                                    |                              |
|                | 예: /, /opt, / $var$                                                                                                    |                              |
|                | 대답이 아니요이 경우 파일 시스템 구성 정보를 제공해야<br>합니다.                                                                                                    |                              |
|                | 주-Solaris 설치 GUI는 기본적으로 파일 시스템들을<br>자동으로 레이아웃합니다.                                                                                                    |                              |
| 원격 파일 시스템 마운트  | 이 파일 시스템이 다른 파일 시스템에 있는 소프트웨어를<br>액세스해야 합니까?                                                                                                    | 예/아니오*                       |
|                | 대답이 예인 경우 워격 파일 시스템에 대한 다음 정보를<br>제공합니다.                                                                                                    |                              |
|                | 서버:                                                                                                    |                              |
|                | IP 주소:                                                                                                    |                              |
|                | 워격 파일 시스템:                                                                                                    |                              |
|                | 로컬 마운트 지점:                                                                                                    |                              |

1장 • CD 또는 DVD 매체에서의 Solaris 설치 계획(작업) **19**

<span id="page-19-0"></span>![](_page_19_Picture_371.jpeg)

![](_page_19_Picture_372.jpeg)

## 추가 설치 정보 위치

Solaris OS 설치를 위한 요구 사항 및 권장 사항에 대한 추가 정보는 다음 설명서를 참조하십시오.

- 새 설치 기능에 대한 자세한 내용은 **Solaris 10 설치 설명서: 네트워크 기반 설치**의 1 장, "Solaris 설치의 새로운 기능"을 참조하십시오.
- 디스크 공간 지침 및 권장 사항은 **Solaris 10 설치 설명서: 사용자 정의 JumpStart 및 고급 설치**의 "디스크 할당 및 스왑 공간"을 참조하십시오.
- Solaris OS 업그레이드를 위한 요구 사항 및 권장 사항의 추가 내용은 **Solaris 10 설치 설명서: Solaris Live Upgrade 및 업그레이드 계획**의 "업그레이드"를 참조하십시오.
- 설치하는 동안 x86 분할 영역에 대한 작업 정보는 **Solaris 10 설치 설명서: 사용자 정의 JumpStart 및 고급 설치**의 "분할 권장사항"을 참조하십시오.
- 전체 적인 설치 과정은 **Solaris 10 설치 설명서: 사용자 정의 JumpStart 및 고급 설치**의 "작업 맵: Solaris 소프트웨어 설치 또는 업그레이드"를 참조하십시오.
- Solaris OS의 새로운 모든 기능에 대한 자세한 내용은 **Solaris 10 새로운 기능**을 참조하십시오.

이들 설명서는 <http://docs.sun.com>에 있습니다.

1장 • CD 또는 DVD 매체에서의 Solaris 설치 계획(작업) **21**

# <span id="page-22-0"></span>Solaris 설치 프로그램을 사용하여 설치(작업)

이 장에서는 Solaris 10 Operating System DVD 또는 Solaris 10 Software - 1 CD에 있는 Solaris 설치 프로그램을 사용하여 Solaris 소프트웨어를 설치 또는 업그레이드하는 방법에 대하여 설명합니다.

이 장의 내용:

- 23 페이지 "SPARC: Solaris 설치 프로그램을 사용하여 설치 또는 업그레이드 수행"
- 31 페이지 "x86: Solaris [설치 프로그램을 사용하여 설치 또는 업그레이드 수행](#page-30-0)"

새로운 설치 기능에 대한 자세한 내용은 **Solaris 10 설치 설명서: 네트워크 기반 설치**의 1 장, "Solaris 설치의 새로운 기능"을 참조하십시오. Solaris OS의 모든 새로운 기능에 대한 자세한 내용은 **Solaris 10 새로운 기능**을 참조하십시오.

## SPARC: Solaris 설치 프로그램을 사용하여 설치 또는 업그레이드 수행

Solaris 설치 프로그램을 사용하여 Solaris OS를 설치 또는 업그레이드할 수 있습니다. 여기에는 Solaris OS를 설치하기 위하여 수행할 작업 목록이 있으며 DVD 또는 CD 매체에서 Solaris OS를 설치하는 자세한 방법을 제공합니다.

### ▼ SPARC: Solaris 설치 프로그램을 사용하여 설치 또는 업그레이드

이 절차에서는 CD 또는 DVD 매체에서 독립형 SPARC 기반 시스템을 설치하는 방법에 대하여 설명합니다.

<span id="page-23-0"></span>**주 –** DVD-ROM 또는 CD-ROM 드라이브에 직접 연결되지 않은 컴퓨터나 도메인에서 Solaris OS를 설치하려는 경우 다른 컴퓨터에 연결된 DVD-ROM 또는 CD-ROM을 사용할 수 있습니다. 자세한 설명은 **Solaris 10 설치 설명서: 네트워크 기반 설치**의 부록 B, "원격으로 설치 또는 업그레이드(작업)"를 참조하십시오.

- 설치를 시작하기 전에 다음 작업을 수행합니다. **시작하기 전에**
	- 다음 매체가 있는지 확인합니다.
		- DVD 설치: Solaris 10 Operating System for SPARC Platforms DVD
		- CD 설치:
			- Solaris 10 Software CD.
			- Solaris 10 Languages for SPARC Platforms CD 설치 프로그램은 특정 지역의 언어를 지원해야 할 경우 이 CD를 요청합니다.

**주 –** 비전역 영역이 설치된 시스템을 업그레이드할 경우 Solaris 10 Software CD를 사용할 수 없습니다. Solaris 10 Operating System DVD 또는 DVD 기반 네트워크 설치 이미지를 사용해야 합니다.

- 시스템이 최소 요구 사항을 만족하는지 확인합니다. 시스템이 다음 요구 사항을 만족해야 합니다.
	- 메모리 128MB 이상
	- 디스크 공간 6.8GB 이상
	- 프로세서 속도 200MHz 이상

시스템 요구 사항에 대한 자세한 내용은 9 페이지 "[시스템 요구 사항 및 권장 사항](#page-8-0)"을 참조하십시오.

- Solaris OS를 설치하는 데 필요한 정보를 수집합니다.
	- 네트워크되지 않은 시스템의 경우 다음 정보를 수집합니다.
		- 설치하는 시스템의 호스트 이름
		- 시스템에서 사용하려는 언어 및 로켈
	- 네트워크된 시스템의 경우 다음 정보를 수집합니다.
		- 설치하는 시스템의 호스트 이름
		- 시스템에서 사용하려는 언어 및 로켈
		- 호스트 IP 주소
		- 서브넷 마스크
		- 이름 서비스의 유형(예: DNS, NIS 또는 NIS+)
		- 도메인 이름
		- 이름 서버의 호스트 이름
		- 이름 서버의 호스트 IP 주소

<span id="page-24-0"></span>■ 루트 비밀번호

시스템을 설치할 때 수집해야 하는 정보에 대한 내용은 14 페이지 "[설치를 위한 검사](#page-13-0) [목록](#page-13-0)"을 참조하십시오. 시스템을 업그레이드하는 경우 **Solaris 10 설치 설명서: Solaris Live Upgrade 및 업그레이드 계획**의 "업그레이드를 위한 검사 목록"을 참조하십시오.

■ (선택 사항) 시스템을 백업합니다.

기존 데이터 또는 응용 프로그램을 보존하려면 시스템을 백업합니다. 시스템 백업에 대한 자세한 설명은 **System Administration Guide: Devices and File Systems**의 24 장, "Backing Up and Restoring File Systems (Overview)"를 참조하십시오.

- **1. Solaris 10 Operating System for SPARC Platforms DVD 또는 Solaris 10 Software 단계 for SPARC Platforms - 1 CD를 넣습니다.**
	- **2. 시스템을 부트합니다.**
		- 시스템을 새로 구입한 경우 시스템을 켭니다.
		- **현재 실행 중인 시스템을 설치하려면 시스템을 종료합니다.**

ok 프롬프트가 표시됩니다.

- **3. Solaris 설치 프로그램을 시작합니다.**
	- **로컬 DVD 또는 CD에서 부트하고 Solaris 설치 GUI를 시작하려면 다음 명령을 입력합니다.**

ok **boot cdrom**

■ **로컬 DVD 또는 CD에서 부트하고 바탕화면 세션에서 텍스트 설치 프로그램을 시작하려면 다음 명령을 입력합니다.**

ok **boot cdrom - text**

text 바탕화면 세션에서 텍스트 설치 프로그램을 실행하도록 지정합니다. 기본 GUI 설치 프로그램을 변경하려면 이 옵션을 사용하십시오.

■ **로컬 DVD 또는 CD에서 부트하고 콘솔 세션에서 텍스트 설치 프로그램을 시작하려면 다음 명령을 입력합니다.**

ok **boot cdrom - nowin**

nowin 콘솔 세션에서 텍스트 설치 프로그램을 실행하도록 지정합니다. 기본 GUI 설치 프로그램을 변경하려면 이 옵션을 사용하십시오.

Solaris 설치 GUI와 텍스트 설치 프로그램에 대한 자세한 내용은 10 페이지 ["Solaris](#page-9-0) 설치 프로그램 GUI [또는 텍스트 설치 프로그램 요구 사항](#page-9-0)"을 참조하십시오.

설치가 시작됩니다. 설치 프로그램에 설치하는 동안 사용할 언어를 선택하는 프롬프트가 표시됩니다.

<span id="page-25-0"></span>**4. 설치하는 동안 사용할 언어를 선택하고 Enter를 누릅니다.**

잠시 후 Solaris 설치 프로그램 시작 화면이 표시됩니다.

- Solaris GUI 설치 프로그램을 실행하는 경우 그림 2-1과 같은 화면이 표시됩니다.
- 바탕화면 세션에서 Solaris 텍스트 설치 프로그램을 실행하는 경우 [그림](#page-26-0) 2-2와 같은 화면이 표시됩니다.

![](_page_25_Picture_87.jpeg)

**그림 2–1** Solaris GUI 설치 프로그램 시작 화면

<span id="page-26-0"></span>![](_page_26_Picture_0.jpeg)

**그림 2–2** Solaris 텍스트 설치 프로그램 시작 화면

#### **5. 다음을 눌러 설치를 시작합니다. 메시지가 표시되면 시스템 구성 질문에 응답합니다.**

- 모든 시스템 정보를 미리 구성한 경우 설치 프로그램에 구성 정보를 입력하라는 프롬프트가 표시되지 않습니다. 더 자세한 내용은 **Solaris 10 설치 설명서: 네트워크 기반 설치**의 6 장, "시스템 구성 정보를 미리 구성(작업)"을 참조하십시오.
- 모든 시스템 정보를 미리 구성하지 않은 경우 설치 프로그램의 여러 화면에서 해당 정보를 입력하라는 프롬프트가 표시됩니다. 구성 질문에 대한 답은 14 페이지 "[설치를 위한 검사 목록](#page-13-0)"을 참조하십시오.

구성 질문에 응답한 후, Solaris 시작 대화 상자가 표시됩니다.

![](_page_27_Picture_135.jpeg)

**그림 2–3** Solaris 시작 화면

설치 질문 화면이 나타납니다.

- **6. 시스템을 자동으로 재부트할 것인지 디스크를 자동으로 꺼낼 것인지 결정합니다. 다음을 누릅니다.** 매체 지정 화면이 나타납니다.
- **7. 설치에 사용할 매체를 지정합니다. 다음을 누릅니다.** 라이센스 패널이 나타납니다.
- **8. 설치를 계속하려면 사용권 계약에 동의해야 합니다. 다음을 누릅니다.** Solaris 설치 그러면 설치 프로그램이 시스템을 업그레이드할 수 있는지 판단합니다. 업그레이드하려면 시스템에 반드시 기존 Solaris 루트(/) 파일 시스템이 있어야 합니다. Solaris 설치 프로그램이 필요한 조건을 검출한 후 시스템을 업그레이드합니다.

업그레이드 또는 초기화 설치 선택 화면이 나타납니다.

- **9. 초기화 설치를 수행할지 업그레이드를 수행할지 결정합니다. 다음을 누릅니다.** 비전역 영역이 설치된 시스템을 업그레이드할 경우 다음을 수행합니다.
	- **a. 초기화 설치 또는 업그레이드를 선택하라는 메시지가 표시되면 업그레이드를 선택합니다. 다음을 누릅니다.**
- **28** Solaris 10 설치 설명서: 기본 설치 2005년 12월

<span id="page-28-0"></span>**b. 시스템에 루트(/) 분할 영역이 여러 개인 경우 업그레이드할 버전 선택 패널에서 업그레이드할 분할 영역을 선택합니다.**

Solaris 설치 프로그램에서 업그레이드를 사용자 정의할 수 없다는 메시지가 표시됩니다. Solaris 설치 프로그램에서 시스템을 분석하여 업그레이드될 수 있는지 판단합니다. 업그레이드 준비 완료 페이지가 표시됩니다.

시스템에 루트 분할 영역이 한 개만 있는 경우 Solaris 설치 프로그램에서 업그레이드할 분할 영역을 선택하라는 메시지가 표시되지 않습니다. 그 분할 영역이 자동으로 선택됩니다.

**c. 업그레이드를 계속하려면 업그레이드 준비 패널에서 지금 설치를 누릅니다.**

Solaris 설치 프로그램이 시스템을 업그레이드하기 시작합니다. 업그레이드가 완료된 후에는 보존되지 않은 일부 로컬 수정 사항을 보정할 필요가 있습니다. 자세한 내용을 보려면 [단계](#page-29-0) 12의 [단계](#page-29-0) a로 이동합니다.

업그레이드를 계속하지 않으려면 뒤로를 눌러 초기화 설치를 수행합니다.

**10. 수행하려는 설치의 유형을 선택합니다. 다음을 누릅니다.**

- 전체 Solaris 소프트웨어 그룹을 설치 하려면 기본 설치를 선택합니다.
- 다음 작업을 하려면 사용자 정의 설치를 선택합니다.
	- 특정 소프트웨어 그룹 설치
	- 추가 소프트웨어 설치
	- 특정 소프트웨어 패키지 설치
	- 특정 로켈 설치
	- 디스크 레이아웃 사용자 정의

소프트웨어 그룹에 대한 자세한 내용은 12 페이지 "[소프트웨어 그룹의 권장](#page-11-0) [디스크 공간](#page-11-0)"를 참조하십시오.

**주 –** 텍스트 설치 프로그램에서는 기본 또는 사용자 정의 설치 선택 프롬프트가 표시되지 않습니다. 기본 설치를 수행하려면 텍스트 설치 프로그램에 제공된 기본 값을 사용합니다. 사용자 정의 설치를 수행하려면 텍스트 설치 프로그램 화면에서 값을 편집합니다.

### **11. 프롬프트가 표시되면 추가 구성 질문에 대하여 응답합니다.**

시스템 설치에 필요한 정보를 입력하면 설치 준비 화면이 표시됩니다.

<span id="page-29-0"></span>![](_page_29_Picture_0.jpeg)

**그림 2–4** Solaris 설치 준비 화면

**12. Solaris 소프트웨어를 설치하려면 지금 설치를 누릅니다. 화면에 표시되는 설명을 따라 Solaris 소프트웨어를 설치합니다.**

Solaris 설치 프로그램이 Solaris 소프트웨어 설치를 완료하면 시스템이 자동으로 다시 부트되거나 사용자에게 직접 다시 부트하도록 프롬프트가 표시됩니다.

추가 제품을 설치하는 경우 해당 제품의 DVD 또는 CD를 넣으라는 프롬프트가 표시됩니다. 설치 과정에 대해 적절한 설치 설명서를 참조하십시오.

설치가 완료된 후 설치 로그가 파일에 저장됩니다. 설치 로그는 /var/sadm/system/logs 및 /var/sadm/install/logs 디렉토리에 있습니다.

- **처음 설치하는 경우 설치가 완료됩니다. 단계 13으로 이동합니다.**
- Solaris 소프트웨어를 업그레이드할 경우 보존되지 않은 일부 로컬 수정 사항을 **보정할 필요가 있습니다. 단계 a로 계속합니다.**
	- **a. /a/var/sadm/system/data/upgrade\_cleanup 파일의 내용을 검토하여 Solaris 설치 프로그램이 보존하지 못한 로컬 수정 내용을 교정해야 하는지 판단합니다.**
	- **b. 보존되지 않은 모든 로컬 수정 사항을 보정합니다.**
- **13. 설치하는 동안 자동 재부팅을 선택하지 않은 경우 시스템을 다시 부트합니다.**
	- # **reboot**

<span id="page-30-0"></span>설치 또는 업그레이드하는 동안 문제가 발생하는 경우 **Solaris 10 설치 설명서: 사용자 일반 오류 정의 JumpStart 및 고급 설치**의 부록 A, "문제 해결(작업)"을 참조하십시오.

## x86: Solaris 설치 프로그램을 사용하여 설치 또는 업그레이드 수행

Solaris 설치 프로그램을 사용하여 Solaris OS를 설치 또는 업그레이드할 수 있습니다. 여기에는 Solaris OS를 설치하기 위하여 수행할 작업 목록이 있으며 DVD 또는 CD 매체에서 Solaris OS를 설치하는 자세한 방법을 제공합니다.

다음 중 하나를 선택합니다.

- **Solaris 10 3/05 릴리스의 경우, Solaris OS**를 설치하는 방법은 31 페이지 "x86: Solaris 설치 프로그램을 사용하여 설치 또는 업그레이드 "를 참조하십시오.
- **Solaris 10 1/06 릴리스부터**, Solaris OS를 설치하는 방법은 41 페이지 ["x86: GRUB](#page-40-0)를 이용한 Solaris [설치 프로그램을 사용하여 설치 또는 업그레이드](#page-40-0)"를 참조하십시오.

### ▼ x86: Solaris 설치 프로그램을 사용하여 설치 또는 업그레이드

**Solaris 10 3/05 릴리스의 경우**, 이 절차에 따라 CD 또는 DVD 매체에서 독립형 x86 기반 시스템을 설치합니다.

**Solaris 10 1/06 릴리스부터,** x86 기반 시스템용 Solaris 설치 프로그램에서는 GRUB 부트 로더를 사용합니다. GRUB를 사용하여 Solaris OS를 설치하는 방법은 41 [페이지](#page-40-0) "x86: GRUB를 이용한 Solaris [설치 프로그램을 사용하여 설치 또는 업그레이드](#page-40-0)"를 참조하십시오.

**주 –** DVD-ROM 또는 CD-ROM 드라이브에 직접 연결되지 않은 컴퓨터나 도메인에서 Solaris OS를 설치하려는 경우 다른 컴퓨터에 연결된 DVD-ROM 또는 CD-ROM을 사용할 수 있습니다. 자세한 설명은 **Solaris 10 설치 설명서: 네트워크 기반 설치**의 부록 B, "원격으로 설치 또는 업그레이드(작업)"를 참조하십시오.

<mark>시작하기 전에</mark> \_ 설치를 시작하기 전에 다음 작업을 수행하십시오.

- 다음 매체가 있는지 확인합니다.
	- DVD에서 설치하는 경우 Solaris 10 Operating System for x86 Platforms DVD을 사용합니다.

- <span id="page-31-0"></span>■ CD 매체에서 설치 중인 경우 다음을 사용합니다.
	- Solaris 10 Software CD.
	- Solaris 10 Languages for x86 Platforms CD 특정 지역의 언어를 지원할 필요가 있는 경우 설치 프로그램에서 이 CD가 있는지 묻는 메시지를 표시합니다.

**주 –** 비전역 영역이 설치된 시스템을 업그레이드할 경우 Solaris 10 Software CD를 사용할 수 없습니다. Solaris 10 Operating System DVD 또는 네트워크 설치 이미지를 사용해야 합니다.

- CD 또는 DVD 매체에서 부트할 수 있는지 시스템 BIOS를 확인하십시오. 시스템이 디스켓에서 부트해야 하는 경우 **Solaris 10 설치 설명서: 네트워크 기반 설치**의 "x86용 Solaris 10 3/05: 부트 소프트웨어를 디스켓에 복사"에 설명된 단계를 완료하십시오.
- Solaris OS를 하드웨어에 설치하기 위하여 필요한 설치시 업데이트(ITU: Install Time Update) 또는 드라이버를 구합니다. ITU 또는 추가 드라이버가 필요한지 확인하려면 하드웨어 설명서를 참조하십시오.
- 시스템이 최소 요구 사항을 만족하는지 확인합니다.

시스템이 다음 요구 사항을 만족해야 합니다.

- 메모리 128MB 이상
- 디스크 공간 6.8GB 이상
- 프로세서 속도 120MHz 이상(하드웨어 부동소수점 지원 포함)

시스템 요구 사항에 대한 자세한 내용은 9 페이지 "[시스템 요구 사항 및 권장 사항](#page-8-0)"을 참조하십시오.

Sun Microsystems, Inc.에서 생산되지 않은 시스템에 Solaris OS를 설치하는 경우 설치를 시작하기 전에 <http://www.sun.com/bigadmin/hcl>의 Solaris 하드웨어 호환성 목록을 확인하십시오.

- 비 전역 영역이 설치된 시스템에서 Solaris 10 7/05 릴리즈로 업그레이드하기 위한 Solaris 설치 프로그램을 사용할 수 없습니다. 비전역 영역이 설치된 시스템을 업그레이드하는 경우 **System Administration Guide: Solaris Containers-Resource Management and Solaris Zones**의 27 장, "Upgrading a Solaris 10 System That Has Installed Non-Global Zones"를 참조하십시오.
- Solaris OS를 설치하는 데 필요한 정보를 수집합니다.
	- 네트워크되지 않은 시스템의 경우 다음 정보를 수집합니다.
		- 설치하는 시스템의 호스트 이름
		- 시스템에서 사용하려는 언어 및 로켈
	- 네트워크된 시스템의 경우 다음 정보를 수집합니다.
		- 설치하는 시스템의 호스트 이름
- <span id="page-32-0"></span>■ 시스템에서 사용하려는 언어 및 로켈
- 호스트 IP 주소
- 서브넷 마스크
- 이름 서비스의 유형(예: DNS, NIS 또는 NIS+)
- 도메인 이름
- 이름 서버의 호스트 이름
- 이름 서버의 호스트 IP 주소
- 루트 비밀번호

시스템을 설치할 때 수집해야 하는 정보에 대한 내용은 14 페이지 "[설치를 위한 검사](#page-13-0) [목록](#page-13-0)"을 참조하십시오. 시스템을 업그레이드하는 경우 **Solaris 10 설치 설명서: Solaris Live Upgrade 및 업그레이드 계획**의 "업그레이드를 위한 검사 목록"을 참조하십시오.

■ 시스템이 반드시 디스켓에서 부트되어야 하는 경우 Solaris 10 장치 구성 지원을 디스켓으로 복사합니다. 시스템을 반드시 디스켓으로 부트해야 하는지 확인하려면 시스템 BIOS를 확인하십시오.

해당 지침은 **Solaris 10 설치 설명서: 네트워크 기반 설치**의 "x86용 Solaris 10 3/05: 부트 소프트웨어를 디스켓에 복사"를 참조하십시오.

■ (선택 사항) 시스템을 백업합니다.

기존 데이터 또는 응용 프로그램을 보존하려면 시스템을 백업합니다. 시스템 백업에 대한 자세한 설명은 **System Administration Guide: Devices and File Systems**의 24 장, "Backing Up and Restoring File Systems (Overview)"를 참조하십시오.

#### **1. 적절한 매체를 시스템에 넣습니다. 단계**

■ Solaris 10 Operating System DVD 또는 Solaris 10 Software - 1 CD에서 부트하는 경우 디스크를 넣습니다. 시스템의 BIOS가 DVD 또는 CD에서 부트를 지원해야 합니다.

DVD 또는 CD에서 부트하려면 BIOS를 직접 설정해야 할 수 있습니다. BIOS 설정 방법은 하드웨어 설명서를 참조하십시오.

- 디스켓에서 부트하는 경우 Solaris 10 Device Configuration Assistant 디스켓을 시스템의 디스켓 드라이브에 넣습니다.
- **2. 시스템을 종료한 후 다시 시작하여 부트합니다.**
- **3. CD 또는 DVD에서 부트하도록 BIOS를 직접 설정해야 하는 경우, 시스템 부트 프로세스가 인터럽트하는 적절한 키 시퀀스를 입력합니다.**

BIOS에서 부트 우선 순위를 수정하고 BIOS를 종료하여 설치 프로그램으로 되돌아갑니다.

메모리 테스트와 하드웨어 감지가 실행됩니다. 화면이 갱신됩니다. Solaris 부팅 시스템 화면이 표시됩니다.

**4. 장치 설정을 수정해야 하는지 결정합니다.** 다음 작업을 수행하려는 경우 장치 설정을 수정해야 할 수 있습니다.

- <span id="page-33-0"></span>■ 장치 드라이버 설치
- ITU 설치
- 고급 구성 및 전원 인터페이스(ACPI) 사용 안 함 설정
- 직렬 콘솔 설정
- 기본 부트 장치 재설정
- **장치 설정을 수정하지 않는 경우 계속 합니다.**
- **Solaris 장치 구성 지원을 사용하여 장치 설정을 수정해야 하는 경우 ESC 키를 누릅니다.**

**주 –** 설치를 중단하고 장치 설정을 수정하려면 반드시 5초 이내에 ESC 키를 눌러야 합니다.

Solaris 장치 구성 지원(DCA) 화면이 표시됩니다. DCA 화면의 설명을 따라 장치 설정을 수정합니다.

Solaris 설치 프로그램은 기본 부트 디스크에 대하여 시스템 설치 또는 업그레이드 요구 사항을 확인합니다. Solaris 설치가 시스템 구성을 찾을 수 없는 경우 프로그램에 누락된 정보를 입력하라는 프롬프트가 표시됩니다.

확인이 완료되면 설치 선택 화면이 표시됩니다.

### **5. 설치 유형을 선택합니다.**

설치 선택 화면에 다음 옵션이 표시됩니다.

Select the type of installation you want to perform:

- 1 Solaris Interactive
- 2 Custom JumpStart
- 3 Solaris Interactive Text (Desktop session)
- 4 Solaris Interactive Text (Console session)

Enter the number of your choice followed by the <ENTER> key. Alternatively, enter custom boot arguments directly.

If you wait 30 seconds without typing anything, an interactive installation will be started.

- **Solaris 설치 GUI를 사용하여 설치하려면 1을 입력한 후 Enter를 누릅니다.**
- **무인 사용자 정의 JumpStart 설치를 수행하려면 2를 입력한 후 Enter를 누릅니다.** 사용자 정의 JumpStart 설치 방법에 대한 내용은 **Solaris 10 설치 설명서: 사용자 정의 JumpStart 및 고급 설치**를 참조하십시오.

<span id="page-34-0"></span>■ **바탕화면 세션에서 텍스트 설치 프로그램으로 설치하려면 3을 입력한 후 Enter를 누릅니다. 또한 프롬프트에서 b - text을 입력할 수 있습니다.**

기본 GUI 설치 프로그램을 취소하고 텍스트 설치 프로그램을 실행하려면 이 설이 유형을 선택합니다.

■ **콘솔 세션에서 텍스트 설치 프로그램으로 설치하려면 4를 입력한 후 Enter를 누릅니다. 또한 프롬프트에서 b - nowin을 입력할 수 있습니다.** 기본 GUI 설치 프로그램을 취소하고 텍스트 설치 프로그램을 실행하려면 이 설이 유형을 선택합니다.

Solaris 설치 GUI와 텍스트 설치 프로그램에 대한 자세한 내용은 10 페이지 ["Solaris](#page-9-0) 설치 프로그램 GUI [또는 텍스트 설치 프로그램 요구 사항](#page-9-0)"을 참조하십시오.

시스템이 장치와 인터페이스를 구성하고 구성 파일을 검색합니다. 잠시 후 Solaris 설치 프로그램 화면이 표시됩니다.

- **6. Solaris 설치 프로그램 화면에서 F2\_Continue를 누릅니다.**
	- 설치 프로그램이 시스템에서 키보드, 디스플레이 및 마우스 유형을 찾으면 언어 선택 화면이 표시됩니다. [단계](#page-35-0) 12로 이동합니다.
	- 설치 프로그램이 시스템에서 키보드, 디스플레이 및 마우스 유형을 찾지 못하는 경우 kdmconfig – 소개 화면이 표시됩니다. 단계 7로 이동합니다.
- **7. (옵션) 키보드, 디스플레이 및 마우스를 사용하도록 시스템을 구성합니다**
	- **콘솔 세션에서 텍스트 설치 프로그램으로 Solaris OS를 설치하는 경우 F4\_Bypass를 누릅니다. [단계](#page-35-0) 12로 이동합니다.**
	- **바탕화면 세션에서 Solaris 대화식 설치 GUI 또는 텍스트 프로그램으로 Solaris OS를 설치하는 경우 F2\_Continue를 누릅니다.**

kdmconfig 유틸리티는 시스템에서 키보드, 디스플레이 및 마우스를 구성하는 데 필요한 드라이버를 찾습니다. kdmconfig 유틸리티가 kdmconfig – Window System Configuration 보기 및 편집하기 화면에 검색의 결과를 표시합니다.

**주 –** kdmconfig 유틸리티가 시스템의 비디오 드라이버를 찾을 수 없는 경우 kdmconfig 유틸리티는 640x480 VGA 드라이버가 선택합니다. Solaris 설치 GUI는 640x480 VGA 드라이버로 표시할 수 없습니다. 따라서 Solaris 설치 텍스트 설치 프로그램이 표시됩니다. Solaris 설치 GUI를 사용하려면 kdmconfig 유틸리티를 사용하여 시스템용으로 올바른 비디오 드라이버를 선택합니다.

**8. kdmconfig – Window System Configuration 보기 및 편집하기 화면의 구성 정보를 검토하고 필요한 경우 수정합니다.**

목록의 장치 중 잘못 구성된 것이 있는 경우 다음과 같이 하십시오.

**a. 변경하려는 장치를 선택한 후 F2\_Continue를 누릅니다.**

- <span id="page-35-0"></span>**b. 장치용으로 적절한 드라이버를 선택하고 F2\_Continue를 누릅니다.**
- **c. 변경할 각 장치에 대하여 [단계](#page-34-0) a에서 단계 b까지 반복합니다.**
- **9. 작업을 완료했으면 No changes needed – Test/Save and Exit를 선택하고 F2\_Continue를 누릅니다.**

kdmconfig Window 시스템 구성 테스트 화면이 나타납니다.

**10. F2\_Continue를 누릅니다.**

화면이 갱신되고 kdmconfig Window 시스템 구성 테스트 팔레트 및 패턴 화면이 나타납니다.

- **11. 포인터를 이동하고 팔레트에 표시된 색상을 조사하여 정확하게 표시되었는지 확인합니다.**
	- **색상이 정확히 표시되지 않으면 No를 누릅니다. 가능한 경우 키보드의 다른 키를 누르거나 kdmconfig가 자동으로 kdmconfig Window System Configuration Test 화면을 종료할 때까지 기다립니다. 색상이 정확히 표시되고 포인터를 원하는 대로 움직일 수 있을 때까지 [단계](#page-34-0) 7에서 단계 11까지 반복합니다.**
	- **색상이 정확히 표시되면 Yes를 누릅니다.**

잠시 후 언어 선택 화면이 표시됩니다.

**12. 설치하는 동안 사용할 언어를 선택하고 Enter를 누릅니다.**

몇 초 후에 Solaris 설치 프로그램 화면이 나타납니다.

- Solaris GUI 설치 프로그램을 실행하는 경우 [그림](#page-36-0) 2-5와 같은 화면이 표시됩니다.
- 바탕화면 세션에서 Solaris 텍스트 설치 프로그램을 실행하는 경우 [그림](#page-37-0) 2-6과 같은 화면이 표시됩니다.

<span id="page-36-0"></span>![](_page_36_Picture_0.jpeg)

**그림 2–5** Solaris GUI 설치 프로그램 시작 화면

<span id="page-37-0"></span>![](_page_37_Picture_0.jpeg)

**그림 2–6** Solaris 텍스트 설치 프로그램 시작 화면

- **13. 다음을 눌러 설치를 시작합니다. 프롬프트가 표시되면 나머지 구성 질문에 대하여 응답합니다.**
	- 모든 시스템 정보를 미리 구성한 경우 설치 프로그램에 구성 정보를 입력하라는 프롬프트가 표시되지 않습니다. 더 자세한 내용은 **Solaris 10 설치 설명서: 네트워크 기반 설치**의 6 장, "시스템 구성 정보를 미리 구성(작업)"을 참조하십시오.
	- 모든 시스템 정보를 미리 구성하지 않은 경우 설치 프로그램의 여러 화면에서 해당 정보를 입력하라는 프롬프트가 표시됩니다. 구성 질문에 대한 답은 14 페이지 "[설치를 위한 검사 목록](#page-13-0)"을 참조하십시오.

구성 질문에 응답한 후, Solaris 시작 대화 상자가 표시됩니다.

![](_page_38_Picture_0.jpeg)

**그림 2–7** Solaris 시작 화면

**14. 시스템을 자동으로 재부트할 것인지 디스크를 자동으로 꺼낼 것인지 결정합니다. 다음을 누릅니다.**

매체 지정 화면이 나타납니다.

**15. 설치에 사용할 매체를 지정합니다. 다음을 누릅니다.**

사용권 계약 화면이 나타납니다.

**16. 설치를 계속하려면 사용권 계약에 동의해야 합니다. 다음을 누릅니다.**

Solaris 설치 프로그램이 시스템을 업그레이드할 수 있는지 판단합니다. 업그레이드하려면 시스템에 반드시 기존 Solaris 루트(/) 파일 시스템이 있어야 합니다. Solaris 설치 프로그램이 필요한 조건을 검출한 후 시스템을 업그레이드합니다.

업그레이드 또는 초기화 설치 선택 화면이 나타납니다.

**17. 초기화 설치를 수행할지 업그레이드를 수행할지 결정합니다. 다음을 누릅니다.**

**주 –** 설치를 시작하기 전에 시스템에서 진단 또는 서비스 분할 영역을 복구한 경우 Solaris OS로 업그레이드하지 못할 수 있습니다. 자세한 내용은 **Solaris 10 설치 설명서: Solaris Live Upgrade 및 업그레이드 계획**의 "업그레이드"를 참조하십시오.

**18. 수행하려는 설치의 유형을 선택합니다. 다음을 누릅니다.**

- <span id="page-39-0"></span>■ 전체 Solaris 소프트웨어 그룹을 설치 하려면 기본 설치를 선택합니다.
- 다음 작업을 하려면 사용자 정의 설치를 선택합니다.
	- 특정 소프트웨어 그룹 설치
	- 추가 소프트웨어 설치
	- 특정 소프트웨어 패키지 설치
	- 특정 로켈 설치
	- 디스크 레이아웃 사용자 정의

소프트웨어 그룹에 대한 자세한 내용은 12 페이지 "[소프트웨어 그룹의 권장 디스크](#page-11-0) [공간](#page-11-0)"를 참조하십시오. fdisk 분할 영역 사용자 정의에 대한 내용은 **Solaris 10 설치 설명서: 사용자 정의 JumpStart 및 고급 설치**의 "분할 권장사항"을 참조하십시오.

**주 –** 텍스트 설치 프로그램에서는 기본 또는 사용자 정의 설치 선택 프롬프트가 표시되지 않습니다. 기본 설치를 수행하려면 텍스트 설치 프로그램에 제공된 기본 값을 사용합니다. 사용자 정의 설치를 수행하려면 텍스트 설치 프로그램 화면에서 값을 편집합니다.

#### **19. 프롬프트가 표시되면 추가 구성 질문에 대하여 응답합니다.**

시스템 설치에 필요한 정보를 입력하면 설치 준비 화면이 표시됩니다.

![](_page_39_Picture_162.jpeg)

**그림 2–8** Solaris 설치 준비 화면

<span id="page-40-0"></span>**20. Solaris 소프트웨어를 설치하려면 지금 설치를 누릅니다. 화면의 지침에 따라 시스템에 Solaris 소프트웨어 및 다른 추가 소프트웨어를 설치합니다.**

Solaris 설치 프로그램이 Solaris 소프트웨어 설치를 완료하면 시스템이 자동으로 다시 부트되거나 사용자에게 직접 다시 부트하도록 프롬프트가 표시됩니다.

설치가 끝나면 설치 로그가 파일에 저장됩니다. 설치 로그는 /var/sadm/system/logs 및 /var/sadm/install/logs 디렉토리에 있습니다.

- **처음 설치하는 경우 설치가 완료됩니다. 단계 21로 이동합니다.**
- **Solaris 소프트웨어를 업그레이드할 경우 보존되지 않은 일부 로컬 수정 내용을 정정해야 합니다. 단계 a로 이동합니다.**
	- **a. /a/var/sadm/system/data/upgrade\_cleanup 파일의 내용을 검토하여 Solaris 설치 프로그램이 보존하지 못한 로컬 수정 내용을 교정해야 하는지 판단합니다.**

**b. 보존되지 않은 모든 로컬 수정 사항을 보정합니다.**

# **reboot**

설치 또는 업그레이드하는 동안 문제가 발생하는 경우 **Solaris 10 설치 설명서: 사용자 일반 오류 정의 JumpStart 및 고급 설치**의 부록 A, "문제 해결(작업)"을 참조하십시오.

### ▼ x86: GRUB를 이용한 Solaris 설치 프로그램을 사용하여 설치 또는 업그레이드

**Solaris 10 1/06 릴리스부터,** x86 기반 시스템용 Solaris 설치 프로그램에서는 GRUB 부트 로더를 사용합니다. 이 절차에서는 CD 또는 DVD 매체에서 GRUB 부트 로더로 독립형 x86 기반 시스템을 설치하는 방법에 대하여 설명합니다. GRUB 부트 로더에 대한 개요 정보는 **Solaris 10 설치 설명서: 네트워크 기반 설치**의 4 장, "Solaris 설치용 GRUB 기반 부트"을 참조하십시오.

**Solaris 10 3/05 릴리스의 경우 CD 또는 DVD에서 Solaris OS를 설치하는 방법은** 31 페이지 "x86: Solaris [설치 프로그램을 사용하여 설치 또는 업그레이드](#page-30-0) "를 참조하십시오.

**주 –** DVD-ROM 또는 CD-ROM 드라이브에 직접 연결되지 않은 컴퓨터나 도메인에서 Solaris OS를 설치하려는 경우 다른 컴퓨터에 연결된 DVD-ROM 또는 CD-ROM을 사용할 수 있습니다. 자세한 설명은 **Solaris 10 설치 설명서: 네트워크 기반 설치**의 부록 B, "원격으로 설치 또는 업그레이드(작업)"를 참조하십시오.

**<sup>21.</sup> 설치하는 동안 자동 재부팅을 선택하지 않은 경우 시스템을 다시 부트합니다.**

<span id="page-41-0"></span><mark>시작하기 전에</mark> \_ 설치를 시작하기 전에 다음 작업을 수행하십시오.

- 다음 매체가 있는지 확인합니다.
	- DVD에서 설치하는 경우 Solaris 10 Operating System for x86 Platforms DVD을 사용합니다.
	- CD 매체에서 설치 중인 경우 다음을 사용합니다.
		- Solaris 10 Software CD.
		- Solaris 10 Languages for x86 Platforms CD 특정 지역의 언어를 지원할 필요가 있는 경우 설치 프로그램에서 이 CD가 있는지 묻는 메시지를 표시합니다.

**주 –** 비전역 영역이 설치된 시스템을 업그레이드할 경우 Solaris 10 Software CD를 사용할 수 없습니다. Solaris 10 Operating System DVD 또는 DVD 기반 네트워크 설치 이미지를 사용해야 합니다.

- CD 또는 DVD 매체에서 부트할 수 있는지 시스템 BIOS를 확인하십시오.
- Solaris OS를 하드웨어에 설치하기 위하여 필요한 설치시 업데이트(ITU: Install Time Update) 또는 드라이버를 구합니다. ITU 또는 추가 드라이버가 필요한지 확인하려면 하드웨어 설명서를 참조하십시오.
- 시스템이 최소 요구 사항을 만족하는지 확인합니다.

시스템이 다음 요구 사항을 만족해야 합니다.

- 메모리 256MB 이상
- 디스크 공간 6.8GB 이상
- 프로세서 속도 120MHz 이상(하드웨어 부동소수점 지원 포함)

시스템 요구 사항에 대한 자세한 내용은 9 페이지 "[시스템 요구 사항 및 권장 사항](#page-8-0)"을 참조하십시오.

Sun Microsystems, Inc.에서 생산되지 않은 시스템에 Solaris OS를 설치하는 경우 설치를 시작하기 전에 <http://www.sun.com/bigadmin/hcl>의 Solaris 하드웨어 호환성 목록을 확인하십시오.

- Solaris OS를 설치하는 데 필요한 정보를 수집합니다.
	- 네트워크되지 않은 시스템의 경우 다음 정보를 수집합니다.
		- 설치하는 시스템의 호스트 이름
		- 시스템에서 사용하려는 언어 및 로켈
	- 네트워크된 시스템의 경우 다음 정보를 수집합니다.
		- 설치하는 시스템의 호스트 이름
		- 시스템에서 사용하려는 언어 및 로켈
		- 호스트 IP 주소
		- 서브넷 마스크

- <span id="page-42-0"></span>■ 이름 서비스의 유형(예: DNS, NIS 또는 NIS+)
- 도메인 이름
- 이름 서버의 호스트 이름
- 이름 서버의 호스트 IP 주소
- 루트 비밀번호

시스템을 설치할 때 수집해야 하는 정보에 대한 내용은 14 페이지 "[설치를 위한 검사](#page-13-0) [목록](#page-13-0)"을 참조하십시오. 시스템을 업그레이드하는 경우 **Solaris 10 설치 설명서: Solaris Live Upgrade 및 업그레이드 계획**의 "업그레이드를 위한 검사 목록"을 참조하십시오.

■ (선택 사항) 시스템을 백업합니다.

기존 데이터 또는 응용 프로그램을 보존하려면 시스템을 백업합니다. 시스템 백업에 대한 자세한 설명은 **System Administration Guide: Devices and File Systems**의 24 장, "Backing Up and Restoring File Systems (Overview)"를 참조하십시오.

#### **1. 적절한 매체를 시스템에 넣습니다. 단계**

Solaris 10 Operating System DVD 또는 Solaris 10 Software - 1 CD에서 부트하는 경우 디스크를 넣습니다. 시스템의 BIOS가 DVD 또는 CD에서 부트를 지원해야 합니다.

DVD 또는 CD에서 부트하려면 BIOS를 직접 설정해야 할 수 있습니다. BIOS 설정 방법은 하드웨어 설명서를 참조하십시오.

**2. 시스템을 종료한 후 다시 시작하여 부트합니다.**

#### **3. CD 또는 DVD에서 부트하도록 BIOS를 직접 설정해야 하는 경우 시스템 부트 프로세스가 인터럽트하는 적절한 키 시퀀스를 입력합니다.**

BIOS에서 부트 우선 순위를 수정하고 BIOS를 종료하여 설치 프로그램으로 되돌아갑니다.

메모리 테스트와 하드웨어 감지가 실행됩니다. 화면이 갱신됩니다. GRUB 메뉴가 표시됩니다.

GNU GRUB version 0.95 (631K lower / 2095488K upper memory)

```
+-------------------------------------------------------------------------+
| Solaris |
| Solaris Serial Console ttya |
| Solaris Serial Console ttyb (for lx50, v60x and v65x) |
| |
| |
+-------------------------------------------------------------------------+
Use the ^ and v keys to select which entry is highlighted.
Press enter to boot the selected OS, 'e' to edit the
commands before booting, or 'c' for a command-line.
```
**4. 해당 설치 옵션을 선택하십시오.**

■ **현재 시스템에서 CD 또는 DVD에서 Solaris OS를 설치할 경우 Solaris를 선택한 다음 Enter를 누릅니다.**

기본값을 사용하여 시스템을 설치하려면 이 옵션을 선택합니다.

■ **Solaris OS를 설치하고 화면 출력을 직렬 콘솔 ttya(COM1)로 보내려면 Solaris 직렬 콘솔 ttya를 선택합니다.**

시스템 디스플레이를 직렬 포트 COM1에 연결된 장치로 변경하려면 이 옵션을 선택합니다.

■ **Solaris OS를 설치하고 화면 출력을 직렬 콘솔 ttyb(COM2)로 보내려면 Solaris 직렬 콘솔 ttyb를 선택합니다.**

시스템 디스플레이를 직렬 포트 COM2에 연결된 장치로 변경하려면 이 옵션을 선택합니다.

- 특정 부트 인수로 Solaris OS를 설치하려면 다음을 수행합니다. 설치하는 동안 특정 부트 인수를 사용하여 시스템 구성을 사용자 정의할 수 있습니다.
	- **a. GRUB 메뉴에서 편집할 설치 옵션을 선택한 다음 e를 누릅니다.** 다음 텍스트와 비슷한 부트 명령이 GRUB 메뉴에 표시됩니다.

kernel /boot/multiboot kernel/unix -B install\_media=cdrom module /boot/x86.miniroot

- **b. 화살표 키를 사용하여 편집할 부트 항목을 선택한 다음 e를 누릅니다.** 편집할 부트 명령이 GRUB 편집 창에 표시됩니다.
- **c. 사용할 부트 인수나 옵션을 입력하여 명령을 편집합니다.** GRUB 편집 메뉴의 명령 구문은 다음과 같습니다.

grub edit>kernel /boot/multiboot kernel/unix/ \ **install** [*url*|**ask**] -B *options* install\_media=*media\_type*

부트 인수와 명령 구문에 대한 자세한 내용은 **Solaris 10 설치 설명서: 네트워크 기반 설치**의 10 장, "네트워크를 통한 설치 준비(명령 참조)"를 참조하십시오.

- **d. GRUB 메뉴로 돌아가려면 Enter를 누릅니다.** GRUB 메뉴가 표시됩니다. 부트 명령을 편집한 내용이 표시됩니다.
- **e. 설치를 시작하려면 GRUB 메뉴에 b를 입력합니다.**

Solaris 설치 프로그램은 기본 부트 디스크에 대하여 시스템 설치 또는 업그레이드 요구 사항을 확인합니다. Solaris 설치이 시스템 구성을 찾을 수 없는 경우 프로그램에 누락된 정보를 입력하라는 프롬프트가 표시됩니다.

확인이 완료되면 설치 선택 화면이 표시됩니다.

### <span id="page-44-0"></span>**5. 설치 종류를 선택합니다.**

설치 선택 화면에 다음 옵션이 표시됩니다.

Select the type of installation you want to perform:

1 Solaris Interactive 2 Custom JumpStart 3 Solaris Interactive Text (Desktop session) 4 Solaris Interactive Text (Console session) 5 Apply driver updates 6 Single user shell

Enter the number of your choice followed by the <ENTER> key. Alternatively, enter custom boot arguments directly.

If you wait 30 seconds without typing anything, an interactive installation will be started.

- **Solaris OS를 설치하려면 다음 옵션에서 선택합니다.**
	- **Solaris 대화식 설치 GUI를 사용하여 설치하려면 1을 입력한 후 Enter를 누릅니다.**
	- **바탕화면 세션에서 대화식 텍스트 설치 프로그램으로 설치하려면 3을 입력한 후 Enter를 누릅니다.**

기본 GUI 설치 프로그램을 취소하고 텍스트 설치 프로그램을 실행하려면 이 설이 유형을 선택합니다.

■ **콘솔 세션에서 대화식 텍스트 설치 프로그램으로 설치하려면 4를 입력한 후 Enter를 누릅니다.**

기본 GUI 설치 프로그램을 취소하고 텍스트 설치 프로그램을 실행하려면 이 설이 유형을 선택합니다.

무인 사용자 정의 JumpStart 설치(옵션 2)를 수행하려면 **Solaris 10 설치 설명서: 사용자 정의 JumpStart 및 고급 설치**를 참조하십시오.

Solaris 설치 GUI 및 텍스트 설치 프로그램에 대한 자세한 내용은 9 [페이지](#page-8-0) "[시스템 요구 사항 및 권장 사항](#page-8-0)"을 참조하십시오.

시스템이 장치와 인터페이스를 구성하고 구성 파일을 검색합니다. kdmconfig 유틸리티는 시스템에서 키보드, 디스플레이 및 마우스를 구성하는 데 필요한 드라이버를 찾습니다. 설치 프로그램이 시작됩니다. [단계](#page-45-0) 6으로 이동하여 설치를 계속합니다.

■ 설치를 시작하기 전에 시스템 관리를 수행하려면 다음 옵션에서 선택합니다.

<span id="page-45-0"></span>■ 드라이버를 업데이트하거나 설치시 업데이트(ITU)를 설치하려면 업데이트 **매체를 삽입하고 5를 입력한 다음 Enter를 누릅니다.**

시스템에서 Solaris OS를 실행하기 위해 드라이버를 업데이트하거나 ITU를 설치해야 할 수도 있습니다. 드라이버 업데이트 또는 ITU 지침을 따라 업데이트를 설치합니다.

■ **시스템 관리 작업을 수행하려면 6을 입력한 다음 Enter를 누릅니다.** 설치하기 전에 시스템에서 시스템 관리 작업을 수행해야 할 경우 단일 사용자 쉘을 시작할 수도 있습니다. 설치 전에 수행할 수 있는 시스템 관리 작업에 대한 자세한 내용은 **System Administration Guide: Basic Administration**를 참조하십시오.

이러한 시스템 관리 작업을 수행한 후에 이전 옵션 목록이 표시됩니다. 해당 옵션을 선택하여 설치를 계속합니다.

**6. 구성 설정을 수정해야 할 것인지 결정합니다.**

**주 –** kdmconfig 유틸리티가 시스템의 비디오 드라이버를 찾을 수 없는 경우 kdmconfig 유틸리티는 640x480 VGA 드라이버가 선택합니다. Solaris 설치 GUI는 640x480 VGA 드라이버로 표시할 수 없습니다. 따라서 Solaris 설치 텍스트 설치 프로그램이 표시됩니다. Solaris 설치 GUI를 사용하려면 kdmconfig 유틸리티를 사용하여 시스템용으로 올바른 비디오 드라이버를 선택합니다.

- **구성 설정을 수정하지 않으려면 설치를 위한 Windows 시스템 구성 화면을 그대로 두십시오. [단계](#page-35-0) 12로 이동합니다.**
- **구성 설정을 수정해야 하는 경우 다음을 수행합니다.**
	- **a. ESC 키를 누릅니다.**

**주 –** 설치를 중단하고 장치 설정을 수정하려면 반드시 5초 이내에 ESC 키를 눌러야 합니다.

kdmconfig – 소개 화면이 나타납니다.

- **b. kdmconfig – Window System Configuration 보기 및 편집하기 화면의 구성 정보를 검토하고 필요한 경우 수정합니다.**
- **c. 변경하려는 장치를 선택한 후 F2\_Continue를 누릅니다.**
- **d. 장치용으로 적절한 드라이버를 선택하고 F2\_Continue를 누릅니다.**
- **e. 변경할 각 장치에 대하여 [단계](#page-34-0) a에서 [단계](#page-35-0) b까지 반복합니다.**

<span id="page-46-0"></span>**f. 작업을 완료했으면 No changes needed – Test/Save and Exit를 선택하고 F2\_Continue를 누릅니다.**

kdmconfig Window 시스템 구성 테스트 화면이 나타납니다.

**g. F2\_Continue를 누릅니다.**

화면이 갱신되고 kdmconfig Window 시스템 구성 테스트 팔레트 및 패턴 화면이 나타납니다.

- **h. 포인터를 이동하고 팔레트에 표시된 색상을 조사하여 정확하게 표시되었는지 확인합니다.**
	- **색상이 정확히 표시되지 않으면 No를 누릅니다. 가능한 경우 키보드의 다른 키를 누르거나 kdmconfig가 자동으로 kdmconfig Window System Configuration Test 화면을 종료할 때까지 기다립니다. 색상이 정확히 표시되고 포인터를 원하는 대로 움직일 수 있을 때까지 [단계](#page-34-0) 7에서 [단계](#page-35-0) 11까지 반복합니다.**
	- **색상이 정확히 표시되면 Yes를 누릅니다.**

잠시 후 언어 선택 화면이 표시됩니다.

**7. 설치하는 동안 사용할 언어를 선택하고 Enter를 누릅니다.**

몇 초 후에 Solaris 설치 프로그램 화면이 나타납니다.

- Solaris GUI 설치 프로그램을 실행하는 경우 [그림](#page-36-0) 2-5와 같은 화면이 표시됩니다.
- 바탕화면 세션에서 Solaris 텍스트 설치 프로그램을 실행하는 경우 [그림](#page-37-0) 2-6과 같은 화면이 표시됩니다.

![](_page_47_Picture_0.jpeg)

**그림 2–9** Solaris GUI 설치 프로그램 시작 화면

![](_page_48_Picture_0.jpeg)

**그림 2–10** Solaris 텍스트 설치 프로그램 시작 화면

- **8. 다음을 눌러 설치를 시작합니다. 프롬프트가 표시되면 나머지 구성 질문에 대하여 응답합니다.**
	- 모든 시스템 정보를 미리 구성한 경우 설치 프로그램에 구성 정보를 입력하라는 프롬프트가 표시되지 않습니다. 더 자세한 내용은 **Solaris 10 설치 설명서: 네트워크 기반 설치**의 6 장, "시스템 구성 정보를 미리 구성(작업)"을 참조하십시오.
	- 모든 시스템 정보를 미리 구성하지 않은 경우 설치 프로그램의 여러 화면에서 해당 정보를 입력하라는 프롬프트가 표시됩니다. 구성 질문에 대한 답은 14 페이지 "[설치를 위한 검사 목록](#page-13-0)"을 참조하십시오.

구성 질문에 응답한 후, Solaris 시작 대화 상자가 표시됩니다.

![](_page_49_Picture_0.jpeg)

**그림 2–11** Solaris 시작 화면

**9. 시스템을 자동으로 재부트할 것인지 디스크를 자동으로 꺼낼 것인지 결정합니다. 다음을 누릅니다.**

매체 지정 화면이 나타납니다.

**10. 설치에 사용할 매체를 지정합니다. 다음을 누릅니다.**

사용권 계약 화면이 나타납니다.

**11. 설치를 계속하려면 사용권 계약에 동의해야 합니다. 다음을 누릅니다.**

Solaris 설치 프로그램이 시스템을 업그레이드할 수 있는지 판단합니다. 업그레이드하려면 시스템에 반드시 기존 Solaris 루트(/) 파일 시스템이 있어야 합니다. Solaris 설치 프로그램이 필요한 조건을 검출한 후 시스템을 업그레이드합니다.

업그레이드 또는 초기화 설치 선택 화면이 나타납니다.

**12. 초기화 설치를 수행할지 업그레이드를 수행할지 결정합니다. 다음을 누릅니다.**

**주 –** 설치를 시작하기 전에 시스템에서 진단 또는 서비스 분할 영역을 복구한 경우 Solaris OS로 업그레이드하지 못할 수 있습니다. 자세한 내용은 **Solaris 10 설치 설명서: Solaris Live Upgrade 및 업그레이드 계획**의 "업그레이드"를 참조하십시오.

비전역 영역이 설치된 시스템을 업그레이드하는 경우 다음을 수행합니다.

<span id="page-50-0"></span>**a. 초기화 설치 또는 업그레이드를 선택하라는 메시지가 표시되면 업그레이드를 선택합니다. 다음을 누릅니다.**

### **b. 시스템에 루트(/) 분할 영역이 여러 개인 경우 업그레이드할 버전 선택 패널에서 업그레이드할 분할 영역을 선택합니다.**

Solaris 설치 프로그램에서 업그레이드를 사용자 정의할 수 없다는 메시지가 표시됩니다. Solaris 설치 프로그램에서 시스템을 분석하여 업그레이드할 수 있는지 결정합니다. 업그레이드 준비 완료 페이지가 표시됩니다.

시스템에 루트 분할 영역이 한 개만 있는 경우 Solaris 설치 프로그램에서 업그레이드할 분할 영역을 선택하라는 메시지가 표시되지 않습니다. 분할 영역이 자동으로 선택됩니다.

**c. 업그레이드를 계속하려면 업그레이드 준비 완료 페이지에서 지금 설치를 누릅니다.**

Solaris 설치 프로그램이 시스템을 업그레이드하기 시작합니다. 업그레이드가 완료된 후에는 보존되지 않은 일부 로컬 수정 사항을 보정할 필요가 있습니다. 자세한 내용을 보려면 [단계](#page-51-0) 15의 [단계](#page-51-0) a로 이동합니다.

업그레이드를 계속하지 않으려면 뒤로를 눌러 초기화 설치를 수행합니다.

**13. 수행하려는 설치의 유형을 선택합니다. 다음을 누릅니다.**

- 전체 Solaris 소프트웨어 그룹을 설치 하려면 기본 설치를 선택합니다.
- 다음 작업을 하려면 사용자 정의 설치를 선택합니다.
	- 특정 소프트웨어 그룹 설치
	- 추가 소프트웨어 설치
	- 특정 소프트웨어 패키지 설치
	- 특정 로켈 설치
	- 디스크 레이아웃 사용자 정의

소프트웨어 그룹에 대한 자세한 내용은 12 페이지 "[소프트웨어 그룹의 권장 디스크](#page-11-0) [공간](#page-11-0)"를 참조하십시오. fdisk 분할 영역 사용자 정의에 대한 내용은 **Solaris 10 설치 설명서: 사용자 정의 JumpStart 및 고급 설치**의 "분할 권장사항"을 참조하십시오.

**주 –** 텍스트 설치 프로그램에서는 기본 또는 사용자 정의 설치 선택 프롬프트가 표시되지 않습니다. 기본 설치를 수행하려면 텍스트 설치 프로그램에 제공된 기본 값을 사용합니다. 사용자 정의 설치를 수행하려면 텍스트 설치 프로그램 화면에서 값을 편집합니다.

### **14. 프롬프트가 표시되면 추가 구성 질문에 대하여 응답합니다.**

시스템 설치에 필요한 정보를 입력하면 설치 준비 화면이 표시됩니다.

<span id="page-51-0"></span>![](_page_51_Picture_0.jpeg)

**그림 2–12** Solaris 설치 준비 화면

#### **15. Solaris 소프트웨어를 설치하려면 지금 설치를 누릅니다. 화면의 지침에 따라 시스템에 Solaris 소프트웨어 및 다른 추가 소프트웨어를 설치합니다.**

Solaris 설치 프로그램이 Solaris 소프트웨어 설치를 완료하면 시스템이 자동으로 다시 부트되거나 사용자에게 직접 다시 부트하도록 프롬프트가 표시됩니다.

설치가 끝나면 설치 로그가 파일에 저장됩니다. 설치 로그는 /var/sadm/system/logs 및 /var/sadm/install/logs 디렉토리에 있습니다.

- 처음 설치하는 경우 설치가 완료됩니다. [단계](#page-40-0) 21로 이동합니다.
- **Solaris 소프트웨어를 업그레이드하는 경우 보존되지 않은 일부 로컬 수정 내용을 교정해야 합니다. 단계 a로 이동합니다.**
	- **a. /a/var/sadm/system/data/upgrade\_cleanup 파일의 내용을 검토하여 Solaris 설치 프로그램이 보존하지 못한 로컬 수정 내용을 교정해야 하는지 판단합니다.**
	- **b. 보존되지 않은 모든 로컬 수정 사항을 보정합니다.**
- **16. 설치하는 동안 자동 재부팅을 선택하지 않은 경우 시스템을 다시 부트합니다.**
	- # **reboot**

### 자세한정보 다음 단계

시스템에 운영 체제를 여러 개 설치하는 경우 GRUB 부트 로더에 부트하기 위해 이런 운영 체제를 인식하도록 지시해야 합니다. 자세한 내용은 **System Administration Guide: Basic Administration**의 "Modifying the Solaris Boot Behavior by Editing the GRUB Menu".

설치 또는 업그레이드하는 동안 문제가 발생하는 경우 **Solaris 10 설치 설명서: 사용자 일반 오류 정의 JumpStart 및 고급 설치**의 부록 A, "문제 해결(작업)"을 참조하십시오.

## <span id="page-54-0"></span>색인

### **B**

BIOS 부트 우선 순위 설정, [33,](#page-32-0) [43](#page-42-0) 요구 사항, [32,](#page-31-0) [42](#page-41-0)

### **G**

GRUB, x86 기반 시스템 설치, [41-53](#page-40-0)

**I** IP 주소, 기본 경로 지정, [17](#page-16-0)

### **K**

kdmconfig, 주변 기기 장치 구성, [35,](#page-34-0) [46](#page-45-0)

### **S**

Solaris 설치 프로그램, [23-53](#page-22-0) GRUB 지침, [41-53](#page-40-0) 그래픽 사용자 인터페이스(GUI) 설명, [10](#page-9-0) 시작 명령(SPARC 기반 시스템), [25](#page-24-0) 시작 명령(x86 기반 시스템), [34,](#page-33-0) [45](#page-44-0) 메모리 요구 사항, [11](#page-10-0) 비전역 영역이 설치된 시스템 업그레이드 SPARC 기반 시스템 지침, [23-31](#page-22-0) x86 기반 시스템 지침, [41-53](#page-40-0)

Solaris 설치 프로그램 (계속) 설명, [10-11](#page-9-0) 설치 준비 화면 SPARC 기반 시스템, [29-30](#page-28-0) x86 기반 시스템, [40-41,](#page-39-0) [51-52](#page-50-0) 텍스트 설치 프로그램 바탕화면 세션에서 시작 명령(SPARC 기반 시스템), [25](#page-24-0) 바탕화면 세션에서 시작 명령(x86 기반 시스템), [35,](#page-34-0) [45](#page-44-0) 설명, [10](#page-9-0) 콘솔 세션에서 시작 명령(SPARC 기반 시스템), [25](#page-24-0) 콘솔 세션에서 시작 명령(x86 기반 시스템), [35,](#page-34-0) [45](#page-44-0) Solaris 장치 구성 지원, 액세스, [33](#page-32-0) SPARC 기반 시스템 비전역 영역 설치로 업그레이드, [23-31](#page-22-0) 설치 방법, [23-31](#page-22-0) 설치 준비, [24](#page-23-0) stty 명령, [20](#page-19-0)

### **X**

x86 기반 시스템 BIOS 요구 사항, [32,](#page-31-0) [42](#page-41-0) GRUB를 이용한 설치, [41-53](#page-40-0) 부팅, [33,](#page-32-0) [43](#page-42-0) 비전역 영역 설치 업그레이드, [41-53](#page-40-0) 설치 준비, [31,](#page-30-0) [42](#page-41-0) 설치 지침, [31-53](#page-30-0)

**개** 개발자 Solaris 소프트웨어 그룹 설명, [12-13](#page-11-0) 크기, [13](#page-12-0)

### **고**

고급 구성 및 전원 인터페이스(ACPI), 사용 안 함, [33](#page-32-0) 고급 구성 및 전원 인터페이스(ACPI) 사용 안 함, [33](#page-32-0)

### **그**

그래픽 사용자 인터페이스(GUI) 메모리 요구 사항, [11](#page-10-0) 설명, [10](#page-9-0) 시작 명령(SPARC 기반 시스템), [25](#page-24-0) 시작 명령(x86 기반 시스템), [34,](#page-33-0) [45](#page-44-0)

**기** 기본 부트 장치, 재설정, [33](#page-32-0) 기본 부트 장치 재설정, [33](#page-32-0)

### **디**

디스크 공간 요구 사항 소프트웨어 그룹의, [13](#page-12-0) 디스플레이, x86 기반 시스템용으로 구성, [35,](#page-34-0) [46](#page-45-0)

**로** 로그 파일, 업그레이드 설치, [30](#page-29-0)

**마** 마우스, x86 기반 시스템용으로 구성, [35,](#page-34-0) [46](#page-45-0) **부** 부트 우선 순위 시스템 BIOS 설정, [33,](#page-32-0) [43](#page-42-0)

### **분**

분할 영역, 설명, [9](#page-8-0)

**사**

사용자 정의 설치, 설명, [29](#page-28-0)

### **설**

설치 SPARC 기반 시스템, [23-31](#page-22-0) x86 기반 시스템, [31-53,](#page-30-0) [43](#page-42-0) 설치시 업데이트(ITU), [33,](#page-32-0) [45](#page-44-0) 장치 드라이버, [33,](#page-32-0) [45](#page-44-0) 필요한 정보, [14-20](#page-13-0) 설치, GRUB가 포함된 x86 시스템, [41-53](#page-40-0) 설치 시작 SPARC 기반 시스템, [25](#page-24-0) x86 기반 시스템, [34,](#page-33-0) [45](#page-44-0) 설치 시작 명령 x86 기반 시스템, [34,](#page-33-0) [45](#page-44-0) 설치 전 정보 수집, [14-20](#page-13-0) 설치 정보 점검 목록, [14-20](#page-13-0) 설치 준비 SPARC 기반 시스템, [24](#page-23-0) x86 기반 시스템, [31,](#page-30-0) [42](#page-41-0) 설치 전 필요한 정보, [14-20](#page-13-0) 설치 준비 화면, [29-30](#page-28-0) 설치 필수 조건 SPARC 기반 시스템, [24](#page-23-0) x86 기반 시스템, [31,](#page-30-0) [42](#page-41-0) 설치를 시작하는 명령, SPARC 기반 시스템, [25](#page-24-0) 설치시 업데이트(ITU), 설치, [33,](#page-32-0) [45](#page-44-0) 설치에 필요한 매체 SPARC 기반 시스템, [24](#page-23-0) x86 기반 시스템, [31,](#page-30-0) [42](#page-41-0) 설치에 필요한 정보, [14-20](#page-13-0) 설치하는 동안 장치 설정 수정, [33,](#page-32-0) [46](#page-45-0)

**소** 소프트웨어 그룹 설명, [13](#page-12-0) 크기, [13](#page-12-0)

### **슬**

슬라이스, 설명, [9](#page-8-0)

### **시**

시스템 BIOS에서 부트 우선 순위 설정, [33,](#page-32-0) [43](#page-42-0) 시스템 부트 SPARC 기반 시스템, [25](#page-24-0) x86 기반 시스템, [33,](#page-32-0) [43](#page-42-0) 시스템 요구 사항, [9-13](#page-8-0)

### **언**

언어, 설치하는 동안 선택, [26,](#page-25-0) [36,](#page-35-0) [47](#page-46-0)

### **업**

업그레이드 SPARC 기반 시스템, [23-31](#page-22-0) x86 기반 시스템, [31-53](#page-30-0) 로그 파일, [30](#page-29-0) 비전역 영역이 설치된 시스템 SPARC 기반 시스템 지침, [23-31](#page-22-0) x86 기반 시스템 지침, [41-53](#page-40-0) 설치 후 작업 SPARC 기반 시스템, [30](#page-29-0) x86 기반 시스템, [41,](#page-40-0) [52](#page-51-0)

### **영**

영역, 시스템 업그레이드 SPARC 기반 시스템 지침, [23-31](#page-22-0) x86 기반 시스템 지침, [41-53](#page-40-0)

### **요**

요구 사항, [9-13](#page-8-0) BIOS, [32,](#page-31-0) [42](#page-41-0) 표시용 Solaris 설치 프로그램, [11](#page-10-0) 매체 SPARC 기반 시스템, [24](#page-23-0) x86 기반 시스템, [31,](#page-30-0) [42](#page-41-0) 메모리, [9,](#page-8-0) [10](#page-9-0)

### **장**

장치 드라이버, 설치, [33,](#page-32-0) [45](#page-44-0) 장치 설정, 수정, [33,](#page-32-0) [46](#page-45-0)

### **전**

전체 Solaris 소프트웨어 그룹 설명, [12-13](#page-11-0) 크기, [13](#page-12-0) 전체 Solaris 소프트웨어 그룹과 OEM 지원 설명, [12-13](#page-11-0) 크기, [13](#page-12-0)

### **지**

지침 SPARC 기반 시스템 설치, [23-31](#page-22-0) x86 기반 시스템 설치, [31-53](#page-30-0)

### **직**

직렬 콘솔, [33,](#page-32-0) [43](#page-42-0) 직렬 콘솔 설정, [33,](#page-32-0) [43](#page-42-0)

### **최**

최종 사용자 Solaris 소프트웨어 그룹 설명, [12-13](#page-11-0) 크기, [13](#page-12-0)

**축** 축소된 네트워크 지원 소프트웨어 그룹 설명, [12-13](#page-11-0) 크기, [13](#page-12-0)

### **출**

출력 파일, 업그레이드 로그, [30](#page-29-0)

### **커**

커버로스, 구성할 정보, [15](#page-14-0)

### **키**

키보드, x86 기반 시스템용으로 구성, [35,](#page-34-0) [46](#page-45-0) 키보드, 디스플레이, 및 포인트 장치 구성, [46](#page-45-0) 키보드, 디스플레이 및 포인트 장치 구성, [35](#page-34-0)

### **텍**

텍스트 설치 프로그램 메모리 요구 사항, [11](#page-10-0) 바탕화면 세션에서 시작 명령(SPARC 기반 시스템), [25](#page-24-0) 바탕화면 세션에서 시작 명령(x86 기반 시스템), [35,](#page-34-0) [45](#page-44-0) 설명, [10](#page-9-0) 콘솔 세션에서 시작 명령(SPARC 기반 시스템), [25](#page-24-0) 콘솔 세션에서 시작 명령(x86 기반 시스템), [35,](#page-34-0) [45](#page-44-0)

### **표**

표시용 메모리 요구 사항 Solaris 설치 프로그램, [11](#page-10-0)

### **핵**

핵심 시스템 지원 소프트웨어 그룹 설명, [12-13](#page-11-0)

**58** Solaris 10 설치 설명서: 기본 설치 • 2005년 12월

핵심 시스템 지원 소프트웨어 그룹 (계속) 크기, [13](#page-12-0)